# İçindekiler

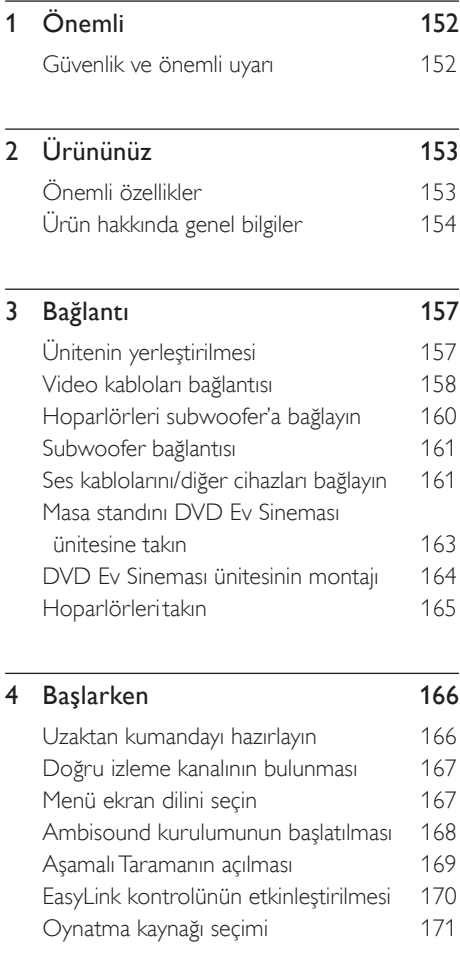

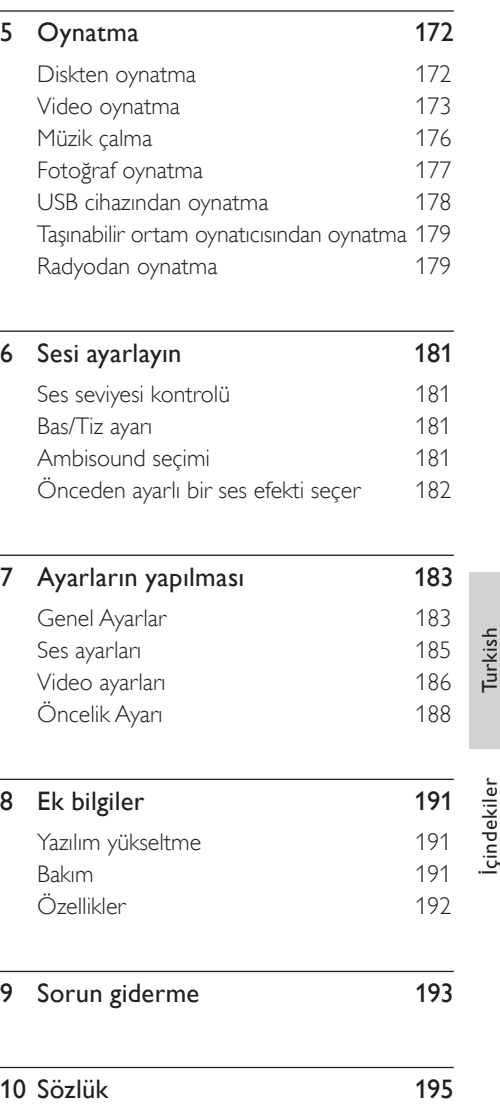

# 1 Önemli

#### Güvenlik ve önemli uyarı

#### Uyarı!

#### Yangın ve elektrik çarpması riski!

- Ürünün havalandırma deliklerinde yeterli hava dolaşımı olduğundan emin olun. Ünite etrafında en az 5~10 cm boşluk bırakın.
- Üniteyi hiçbir zaman doğrudan güneş ışığına, çıplak alevlere veya ısıya maruz bırakmayın.
- Bu üniteyi hiçbir zaman diğer elektrikli ekipmanların üzerine koymayın.
- Şimşekli fırtınalarda bu üniteden uzak durun. •
- Ünite muhafazasını kesinlikle çıkarmayın. Tüm bakım işlemlerini lütfen yetkili personele yaptırın.
- Üniteyi su, nem ve sıvı dolu nesnelerden uzak tutun. •

#### Dikkat!

- Piller bittiyse veya uzaktan kumanda uzun bir süre kullanılmayacaksa, pilleri çıkarın.
- Pilleri karıştırmayın (eski ve yeni veya karbon ve alkalin vs.).
- Piller kimyasal maddeler içerir, bu nedenle doğru şekilde atılmalıdır.
- Açık kaldığında görülebilen ve görülemeyen lazer yayılır. Işığa maruz bırakmayın.
- Güç prizinin kolay erişilebilir bir yerde olduğundan emin olun. Anormal durumlar oluşursa, gücü tamamen kesin (güç kablosunu prizden çıkarın).

# 

Bu ürün, Avrupa Birliği radyo paraziti gereksinimlerine uygundur. Bu ürün, aşağıdaki yönerge ve yönetmeliklere uygundur: 2006/95/ EC, 2004/108/EC.

#### Geri dönüşüm uyarısı

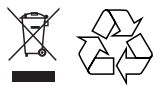

Ürününüz, geri dönüşüme tabi tutulabilen ve yeniden kullanılabilen, oldukça yüksek kalitede malzeme ve parçalardan tasarlanmış ve üretilmiştir. Bir ürüne, çarpı işaretli tekerlekli çöp arabası işaretli etiket yapıştırılması, söz konusu ürünün 2002/96/EC sayılı Avrupa Yönergesi kapsamında olduğu anlamına gelir.

Lütfen, elektrikli ve elektronik ürünlerin toplanması ile ilgili bulunduğunuz yerdeki sistem hakkında bilgi edinin. Lütfen, yerel kurallara uygun hareket edin ve eskiyen ürünlerinizi, normal evsel atıklarınızla birlikte atmayın. Eskiyen ürününüzün atık işlemlerinin doğru biçimde gerçekleştirilmesi, çevre ve insan sağlığı üzerinde olumsuz etkilere yol açılmasını önlemeye yardımcı olacaktır.

#### Telif hakkı uyarısı

Be responsible Respect copyrights

Bu ürün, Macrovision Corporation'a ve diğer hak sahiplerine ait belirli ABD patentleri ve diğer fikri mülkiyet hakları ile korunan telifhakkı koruma teknolojisi içerir. Bu telif hakları koruma teknolojisinin kullanımı Macrovision Corporation tarafından onaylanmalıdır ve Macrovision Corporation tarafından aksine izin verilmedikçe, sadece ev ve diğer kısıtlı görüntüleme kullanımları içindir. Tersine mühendislik veya parçalara ayırma yasaktır.

# 2 Ürününüz

Bu ürünü satın aldığınız için tebrikler, Philips'e hoş geldiniz! Philips'in sunduğu destekten tam olarak yararlanmak için, ürününüzü www.philips. com/welcome adresinde kaydettirin.

Bu DVD Ev Sineması, evinizi kusursuz bir biçimde tamamlamak için tasarlanmıştır. Çok kanallı surround ses ve mükemmel görüntü kalitesi ile DVD Ev Sineması'nın keyfini çıkarın.

#### Önemli özellikler

#### 1080p'ye kadar video geliştirme

Artık DVD'lerinizi, HDTV'nizden elde edilen en yüksek görüntü kalitesinde izleyebilirsiniz. Bu DVD Ev Sineması, şaşırtıcı görüntüleme deneyimi için 1080p çözünürlüğe kadar tam yüksek tanımlı video oynatımı sunar. Oldukça ayrıntılı görüntü ve daha fazla netlik, gerçeğe daha yakın görüntü sunar.

#### EasyLink

EasyLink, HDMI üzerinden tüm HDMI CEC uyumlu cihazlarla fonksiyonları paylaşmak için HDMI CEC (Tüketici Elektroniği Kontrolü) endüstri standardı protokolünü kullanır. Bu özellik, bağlanan cihazların tek bir uzaktan kumandayla birbirlerini kontrol etmesini sağlar.

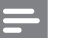

Not

• Philips, tüm HDMI CEC cihazlarıyla %100 birlikte çalışabilirlik garantisi vermez.

#### Ambisound

Philips Ambisound teknolojisi, bir sürü hoparlör sistemi kurma zorluğu olmadan saran surround ses deneyimi sağlamak için, daha az hoparlörle çok kanallı surround ses üretir.

#### Doğrudan USB ve MP3 bağlantısı

MP3/WMA/JPEG/DivX dosyalarınızı oynatmak için USB cihazınızı USB soketine takın; veya üstün ses kalitesinde müzik dinlemenin keyfine varmak için taşınabilir ortam oynatıcınızı MP3 LINK soketine takın.

#### Ses çıkışını video oynatımıyla senkronize edin

Bu DVD Ev Sineması, TV'ye giden video sinyalleri ses akışından yavaşsa ses çıkışını geciktirme özelliği sunar.

#### Bölge kodları

DVD filmler genellikle tüm bölgelerde aynı anda satışa sunulmazlar, dolayısıyla her DVD oynatıcı, belirli bir bölge kodu için programlanmıştır.

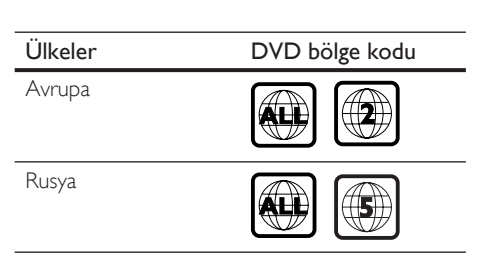

Ürününüz

#### Ürün hakkında genel bilgiler

#### Uzaktan kumanda

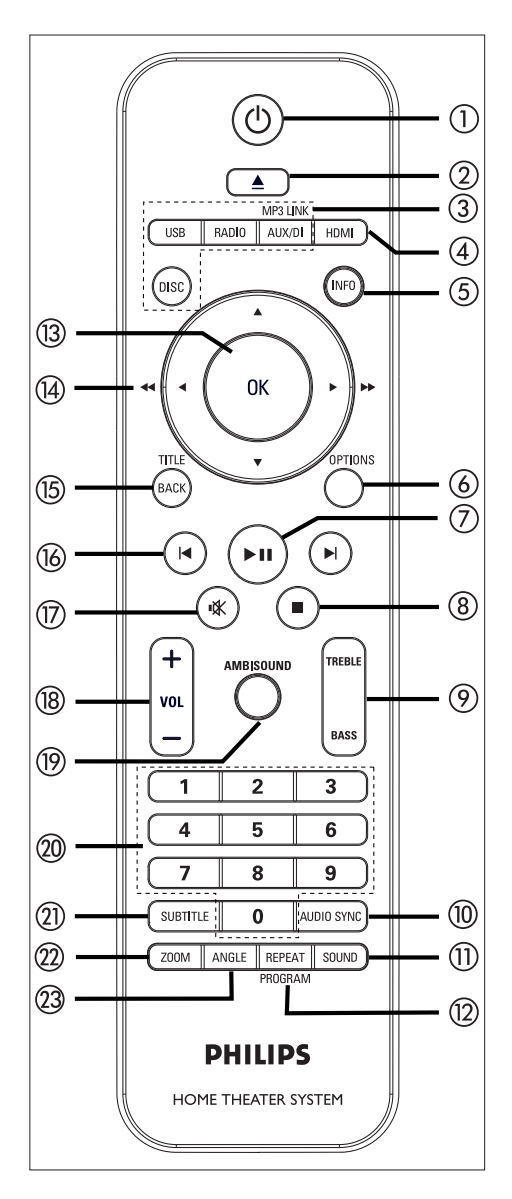

#### $(1)$

- Uniteyi açar veya bekleme moduna alarak kapatır.
- Bu üniteyi ve HDMI CEC uyumlu tüm TV/cihazları kapatmak için basılı tutun (sadece EasyLink kontrolü için).
- $\Omega \triangleq$  (Acma/Kapama)
	- Disk bölmesini açar veya kapatır. •

#### 3 Kaynak düğmeleri

- DISC: DISC (Disk) moduna geçer. Disk modundayken, disk menüsüne girer veya bu menüden çıkar.
- USB: USB moduna geçer. •
- RADIO: FM bandına geçer. •
- AUX/DI /MP3 LINK: harici cihazı bağlamak için kullandığınız sokete uygun olarak AUX SCART, AUX1 INPUT, AUX2 INPUT, AUX3 INPUT, DIGITAL INPUT veya MP3'e geçer. •
- (4) HDMI
	- HDMI çıkışı için bir video çözünürlüğü seçer.
- e INFO (Bilgi)
	- Geçerli durumu veya disk bilgilerini görüntüler.
	- Fotoğraf dosyalarını 12 küçük resim görünümünde görüntüler.
- f OPTIONS (Seçenekler)
	- Seçenekler menüsüne girer veya bu menüden çıkar (bu menü, çeşitli ayar seçenekleri sağlar).
- **(7) II (Oynatma/Duraklatma)** 
	- Disk oynatımını başlatır veya duraklatır. •
	- RADIO: radyo kurulumunu başlatır (sadece ilk ayarların yapılması için kullanılabilir).
- $\circledR$   $\blacksquare$  (Durdur)
	- Disk oynatımını durdurur. •
	- RADYO: önceden ayarlı geçerli radyo istasyonunu siler.

#### **9 TREBLE / BASS** (Tiz / Bas)

Tiz veya bas moduna geçer. Seviye • ayarını yapmak için  $VOL +$ düğmelerine basın.

#### (10) AUDIO SYNC (Ses Senk)

- Ses dili/kanalı seçer.
- Ses senkronizasyonu ayarına erişmek için basılı tutun. Ses gecikme süresini ayarlamak için VOL  $+$  - düğmelerine basın.
- RADIO: FM stereo ve mono modu arasında geçiş yapar. •

#### (11) **SOUND** (Ses)

- Önceden tanımlı bir ses efekti seçer. •
- (12) REPEAT / PROGRAM (Tekrarla / Program)
	- Farklı tekrarlama veya rasgele oynatma modları seçer; tekrarlama veya rasgele oynatma modunu kapatır.
	- RADIO: manuel radyo hafiza ayarını başlatmak için bu düğmeye basın.
	- RADIO: otomatik radyo hafıza ayarını başlatmak için bu düğmeyi basılı tutun. •

#### $(13)$  OK

Bir giriş veya seçimi onaylar. •

#### $\overline{(4)}$  İmleç düğmeleri ( $\blacktriangle \blacktriangledown \blacktriangle \blacktriangleright$ )

- Ekran menüsünde gezinme. •
- Hızlı geri veya ileri arama için sol veya sağ düğmesine basın.
- RADIO: radyo frekansını ayarlamak için yukarı veya aşağı düğmesine basın.
- RADIO: otomatik aramayı başlatmak için sol veya sağ düğmesine basın. •

#### (15) BACK / TITLE (Geri / Baslık)

- Önceki ekran menüsüne döner. •
- DVD için, başlık menüsüne gider. •
- VCD sürüm 2.0 veya PBC açık SVCD için: oynatma sırasında menüye döner.
- **16 H/ ►** (Önceki/Sonraki)
	- Onceki veya sonraki başlığa/bölüme/ parçaya atlar.
	- RADIO: önceden ayarlı bir radyo istasyonunu seçer.
- $(D)$   $\mathbf{\mathbf{\mathsf{W}}}$  (Sessiz)
	- Sesi tamamen kapatır veya geri yükler.

#### $(18)$  VOL  $+$  -

• Ses düzeyini ayarlar.

#### (19) AMBISOUND

Farklı surround ses çıkışı seçer: auto • (otomatik), multi-channel (çok kanallı) veya stereo.

#### 20 Sayısal düğmeler

Oynatmak için önceden ayarlanmış bir • numara veya öğe girilmesini sağlar.

#### (21) **SUBTITLE** (Altyazı)

• DVD veya DivX altyazı dili secer.

#### (22) ZOOM

TV'deki görüntüyü yakınlaştırır veya • uzaklaştırır.

#### 23 ANGLE

• DVD filmdeki farklı bir görüntüleme açısını seçin.

Turkish

# Ürününüz

#### Ana ünite

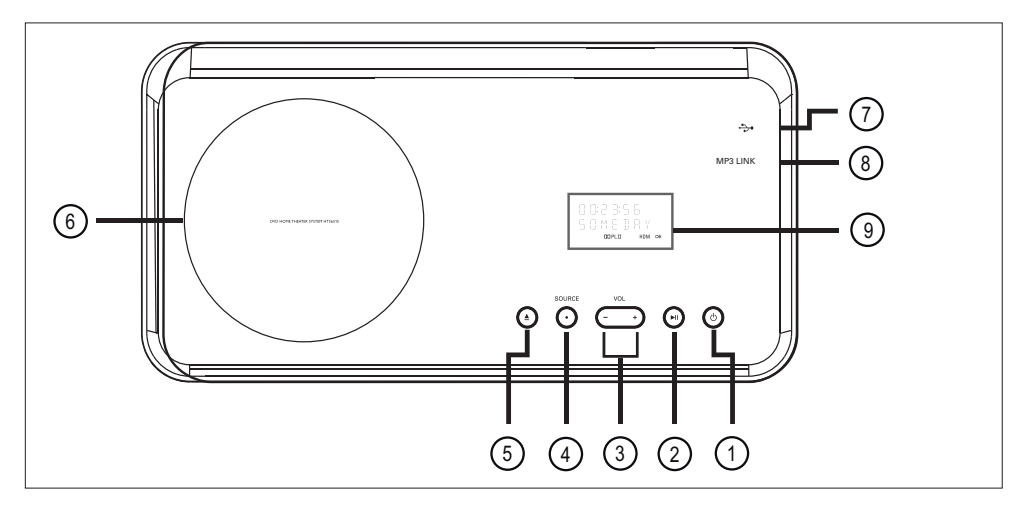

- ① (Bekleme-açık)
	- Uniteyi açar veya bekleme moduna alarak kapatır.
	- Bu üniteyi düşük güçte bekleme modundan açmak için bu tuşa basın ve basılı tutun.
- $(2)$   $\blacktriangleright$ II (Oynat/Duraklat)
	- Disk oynatımını başlatır veya duraklatır. •
	- RADIO: radyo kurulumunu başlatır (sadece ilk ayarların yapılması için kullanılabilir).

#### $(3)$  VOL  $+$   $-$

- Ses düzeyini ayarlar.
- (4) SOURCE
	- Oynatma ortamı seçer: DISC, USB, RADIO FM, DIGITAL INPUT, AUX SCART, AUX1 INPUT, AUX2 INPUT, AUX3 INPUT veya MP3 LINK.
- $\textcircled{5} \triangleq$  (Aç/Kapat)
	- Disk bölmesini açar veya kapatır. •

#### f Disk bölmesi

#### g (USB) soket

• USB flash sürücü, USB bellek okuyucu veya dijital fotoğraf makinesi bağlamak için.

#### (8) MP3 LINK soketi

- Taşınabilir müzik oynatıcı bağlamak içindir.
- **9** Görüntü paneli

## 3 Bağlantı

Bu bölümde, DVD Ev Sineması ünitesinin kullanılabilmesi için yapılması gereken temel bağlantılar anlatılmaktadır.

#### Temel bağlantılar:

- Ünitenin yerleştirilmesi •
- Video kabloları bağlantısı •
- Hoparlörleri subwoofer'a bağlayın •
- Subwoofer bağlantısı •

#### İsteğe bağlı bağlantılar:

- Ses kablolarını/diğer cihazları bağlayın
	- TV ses çıkışı bağlantısı •
	- Kablo kutusu/kaydedici/oyun konsolundan ses bağlantısı
	- Taşınabilir ortam oynatıcısı bağlantısı •
	- USB cihazı bağlantısı •
	- iPod bağlantı istasyonu bağlantısı •
- Masa kaidesini DVD Ev Sineması ünitesine takın •
- DVD Ev Sineması ünitesinin montajı •
- Hoparlörleri takın. •

#### Not

- Tanım ve güç nominal kapasiteleri için ürünün arkasında veya altında bulunan tip plakasına başvurun.
- Herhangi bir bağlantıyı kurmadan veya değiştirmeden önce tüm cihazların elektrik priziyle bağlantılarının kesilmiş olduğundan emin olun.

#### Ünitenin yerleştirilmesi

- Üniteyi bir masa üzerine yerleştirin veya duvara monte edin (bkz. 'DVD Ev Sineması ünitesinin montajı' ve 'Hoparlörlerin montajı '). •
- Bu üniteyi asla kapalı bir kabinin içine koymayın. •
- Üniteyi AC prizi yakınına, AC fişinin kolayca ulaşabileceği bir yere kurun. •

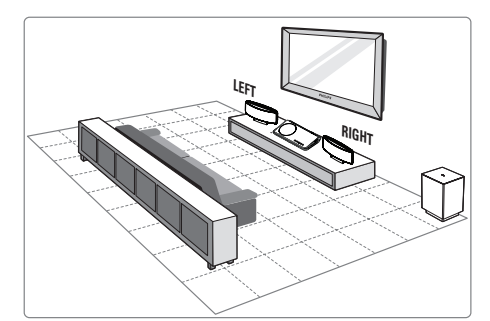

- **1** Bu DVD Ev Sineması ünitesini TV'ye yakın bir yere koyun.
	- DVD Ev Sineması ünitesini masa üstüne yerleştirmeden önce masa standını takın.
- 2 Hoparlörleri normal dinleme hizasına ve dinleme alanına paralel olacak şekilde yerleştirin.
- $3$  Subwoofer'ı odanın kösesine veya TV'den en az bir metre uzağa yerleştirin.

#### Not

Manyetik paraziti veya istenmeyen gürültüleri • önlemek için hoparlörleri, TV veya ışıma cihazlarının çok yakınına yerleştirmeyin.

Bağlantı

#### Video kabloları bağlantısı

Bu bölümde, disk oynatımı görüntüleyebilmek için bu DVD Ev Sineması ünitesini TV'nize nasıl bağlayacağınız anlatılmaktadır.

TV'nizin destekleyebileceği en iyi video bağlantısını seçin.

- Seçenek 1: HDMI soketi bağlantısı (HDMI, DVI veya HDCP uyumlu TV için). •
- Seçenek 2: Scart soketi bağlantısı (standart TV için). •
- Seçenek 3: Komponent video soketi bağlantısı (standart TV veya Aşamalı Tarama TV için).

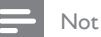

• Bu üniteyi doğrudan bir TV'ye bağlamalısınız.

#### Bağlantılara başlamadan önce

1 Mandalı yukarı çekin ve arka kapağı çıkarın.

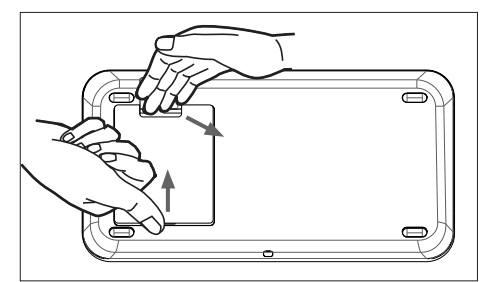

- 2 Kabloları karşılık gelen soketlere bağlayın ve kabloları üst taraftaki açık deliğe yönlendirin.
- 3 Tamamlandığında, arka kapağı kapatın.

#### Not

Arka kapağın kapanabilmesi için tüm kablolar arka •panelin içine doğru şekilde yerleştirilmelidir.

Seçenek 1: HDMI soketi bağlantısı

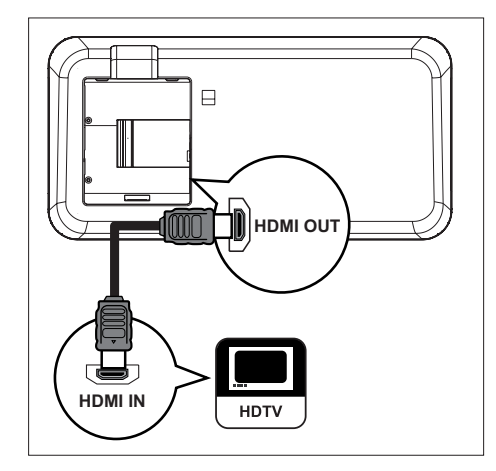

1 Bu ünitedeki HDMI OUT ile TV'nizdeki HDMI IN soketini bağlamak için bir HDMI kablosu (birlikte verilmez) kullanın.

Video çıkışının optimum düzeye getirilmesi hakkında • ayrıntılı bilgi için bkz. 'Ayarların yapılması > [ Video Ayarları ] > [ HDMI Ayarları ].

#### İpuçları

- Video çıkışının optimum düzeye getirilmesi hakkında ayrıntılı bilgi için bkz. 'Ayarların yapılması > [ Video Ayarları ] > [ HDMI Ayarları ].
- Bu ünite HDMI CEC uyumludur. Bu özellik, bağlı TV/cihazların birbirlerini HDMI üzerinden kontrol etmesini sağlar. Ayrıntılar için bkz. bölüm 'EasyLink kontrolünün etkinleştirilmesi'.
- TV'nizde sadece DVI bağlantısı varsa HDMI/DVI adaptörü kullanın. Bu bağlantıyı tamamlamak için ekstra ses bağlantısı gerekir.
- Sesi TV'nizden bu DVD Ev Sinema ünitesine yönlendirmek için, bu ünitedeki ses girişi ile TV'nizdeki ses çıkışını bir ses kablosuyla bağlayın.
- Bu tür bağlantılar en iyi görüntü kalitesini sağlar. •

#### Seçenek 2: Scart soketi bağlantısı

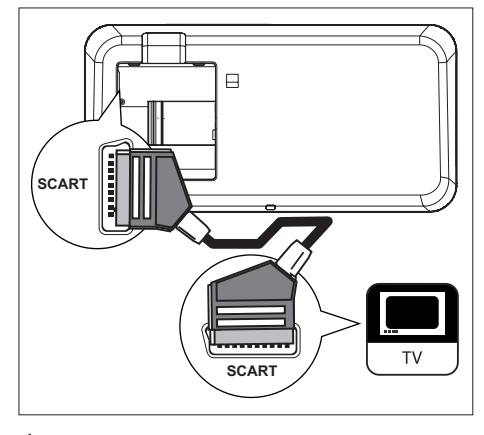

- 1 Bu ünitedeki SCART soketi ile TV'nizdeki scart giriş soketini bir scart kablosu (birlikte verilir) ile bağlayın.
- 

#### İpuçları

- Ses çıkışını TV'nizden almak için, gösterge panelinde 'AUX SCART' gösterilene kadar AUX/DI /MP3 LINK düğmesine arka arkaya basın.
- Bu tür bağlantılar iyi görüntü kalitesi sağlar. •

Bağlantı

Turkish

Not

Seçenek 3: Komponent video soketi bağlantısı

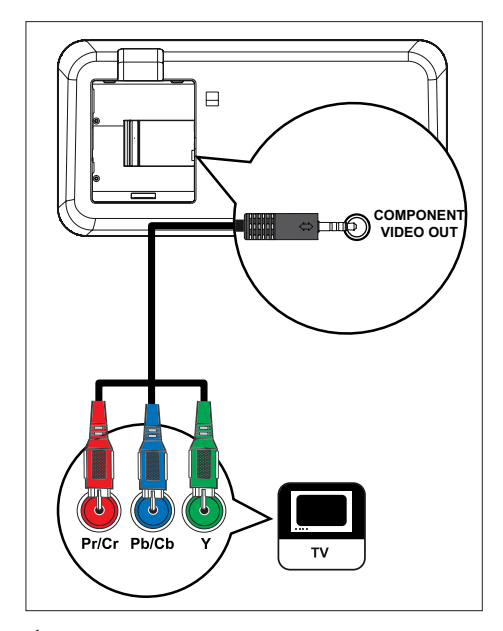

- 1 Bu ünitedeki COMPONENT VIDEO OUT soketleri ile TV'nizdeki komponent video giriş soketlerini bağlamak için komponent video kabloları (birlikte verilmez) kullanın.
	- Aşamalı tarama özellikli bir TV kullanılıyorsa, aşamalı tarama modunu açabilirsiniz (ayrıntılar için bkz. bölüm Aşamalı Taramanın Açılması').

#### ⋇ İpuçları

- TV'nizdeki komponent video giriş soketi Y Pb/Cb Pr/Cr veya YUV olarak etiketlenmiş olabilir
- Bu tür bağlantılar iyi görüntü kalitesi sağlar. •

#### Hoparlörleri subwoofer'a bağlayın

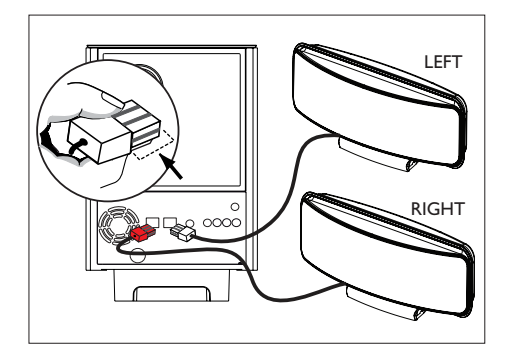

1 Sağ ve sol Ambisound hoparlörleri subwoofer'daki uygun soketlere bağlayın.

#### Not

- Fişin ön kısmının sokete tam olarak girdiğine emin olun.
- Ambisound hoparlörleri çıkartmak için, fişi çekmeden önce fişin üzerindeki mandalı aşağı bastırın. •

#### Subwoofer bağlantısı

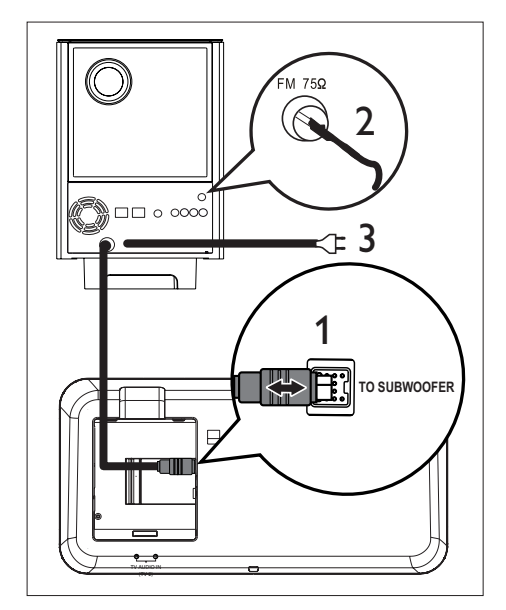

- 1 Subwoofer'<sub>1</sub> TO MAIN UNIT soketine bağlayan ara bağlantı kablosunu çıkarın ve ünite üzerindeki TO SUBWOOFER soketine bağlayın.
- 2 FM antenini (birlikte verilir), subwoofer'daki FM75Ω soketine bağlayın (bazı modeller için bu kablo bağlıdır). FM antenini açın ve uçlarını duvara sabitleyin.
- 3 Gerekli tüm bağlantılar yapıldığında ve bu DVD Ev Sinema ünitesinin keyfini çıkarmaya hazır olduğunuzda güç kablosunu bağlayın.

#### Ses kablolarını/diğer cihazları bağlayın

Bu bölümde, ses çıkışının veya çok kanallı surround özellikleriyle ses oynatmanın keyfini çıkarmak için, sesi diğer cihazlardan bu DVD Ev Sinema ünitesine nasıl yönlendireceğiniz anlatılmaktadır.

#### TV ses çıkışı bağlantısı

(EasyLink kontrolü için de kullanılır)

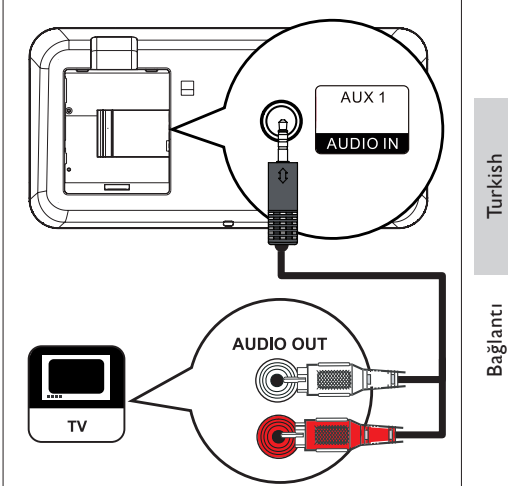

1 Ses kablosunu (birlikte verilir), ünitedeki AUDIO IN-AUX1 soketlerinden TV'nizdeki AUDIO OUT soketlerine bağlayın.

#### Not

Ses çıkışını bu bağlantıdan almak için, gösterge •panelinde 'AUX1 INPUT' görüntülenene kadar AUX/DI /MP3 LINK düğmesine arka arkaya basın. Turkish

#### Kablo kutusu/kaydedici/oyun konsolundan ses bağlantısı

Cihaz özelliklerine bağlı olarak analog veya dijital sokete bağlanmayı seçebilirsiniz.

#### Analog soketlere bağlantı

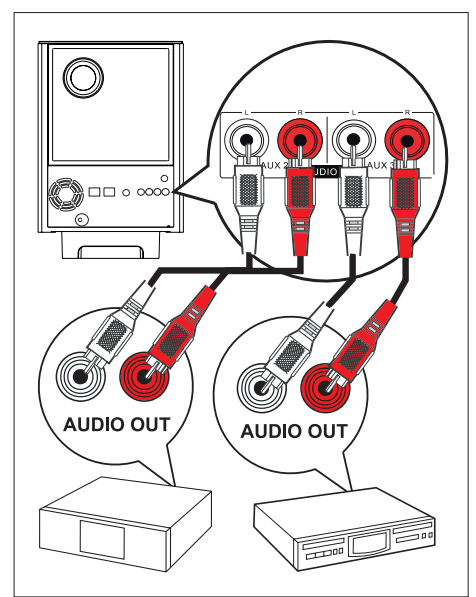

1 Ses kablosunu (birlikte verilmez), subwoofer'daki AUDIO IN-AUX2 veya AUX3 soketlerinden cihazdaki AUDIO OUT soketlerine bağlayın.

#### Not

Ses çıkışını bu bağlantıdan almak için, gösterge • panelinde 'AUX2 INPUT' veya 'AUX3 INPUT' görüntülenene kadar AUX/DI /MP3 LINK düğmesine arka arkaya basın.

#### Dijital sokete bağlantı

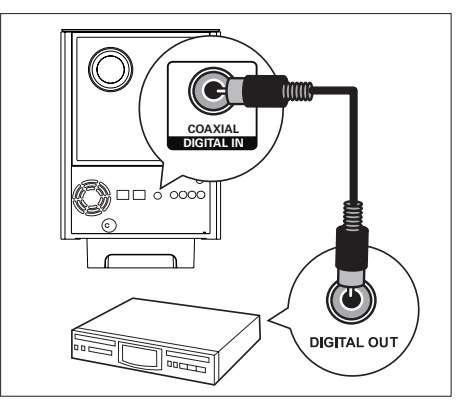

1 Subwoofer'daki DIGITAL IN-COAXIAL soketi ile cihazdaki COAXIAL/DIGITAL OUT soketi arasına bir koaksiyel kablo (birlikte verilmez) bağlayın.

#### Not

Ses çıkışını bu bağlantıdan almak için, gösterge •panelinde 'DIGITAL INPUT' görüntülenene kadar AUX/DI /MP3 LINK düğmesine arka arkaya basın.

#### Taşınabilir ortam oynatıcısı bağlantısı

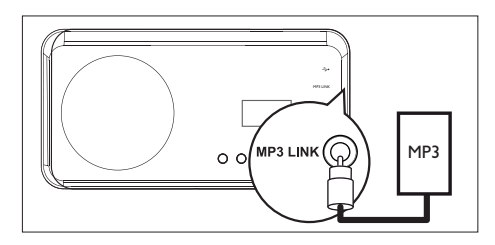

1 3,5 mm'lik stereo ses kablosunu (birlikte verilmez) bu ünitedeki MP3 LINK soketinden taşınabilir ortam oynatıcınızdaki (MP3 çalar gibi) telefon soketine bağlayın.

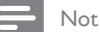

Ses çıkışını bu bağlantıdan almak için, gösterge • panelinde 'MP3 LINK' görüntülenene kadar AUX/DI /MP3 LINK düğmesine arka arkaya basın.

#### USB cihazı bağlantısı

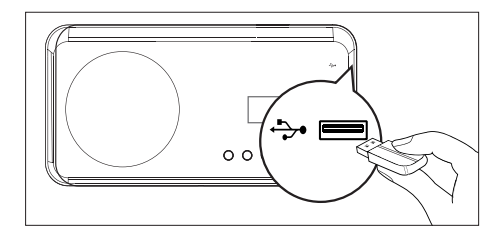

1 USB cihazını, bu ünitedeki $\Rightarrow$  (USB) soketine bağlayın.

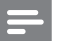

Not

- Bu DVD Ev Sinema ünitesi sadece, bu tür cihazlarda saklanan MP3, WMA, DivX (Ultra) veya JPEG dosyalarını oynatabilir/görüntüleyebilir.
- Bu bağlantıdan ses çıkışı dinlemek için USB düğmesine basın.

#### Masa standını DVD Ev Sineması ünitesine takın

- Bütün kabloların bu üniteye bağlı olduğundan emin olun ve arka kapağı kapatın.
- 2 Ürünle birlikte verilen masa standı dirseğini ana ünitenin arkasına takın.
	- Ok işaretlerini doğru konumlama ve yerleştirme için hizalayın.
	- Masa standı dirseğini tutması için çıkıntı •panellerini kullanın.

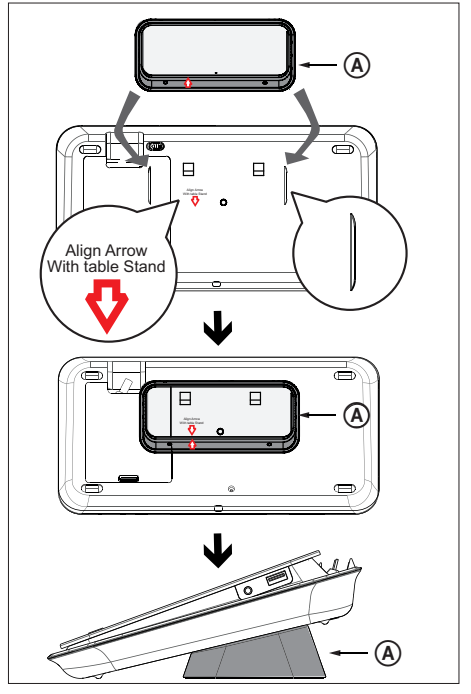

TR 163

Turkish

Bağlantı

A masa standı dirseği

#### DVD Ev Sineması ünitesinin montajı

#### Dikkat!

- Yaralanma ve üniteye zarar verme tehlikesi. Üniteyi yalnızca yetkili personele monte ettirin.
- 1 Bütün kabloların bu üniteye bağlı olduğundan emin olun ve arka kapağı kapatın.
- 2 Büyük duvara montaj dirseğini masa standı dirseğine vidaları kullanarak takın.

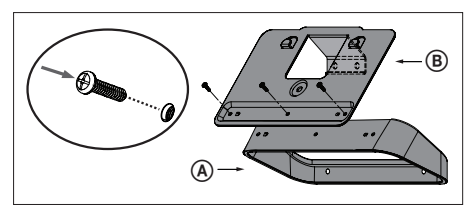

- A masa standı dirseği B büyük duvara montaj dirseği
- 3 Dirsekleri duvar üzerine yerleştirin, dört vida deliği açın ve vidalar ile dirsekleri duvara sabitleyin (birlikte verilmez).

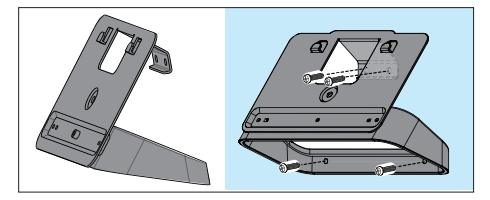

4 DVD Ev Sineması ünitesini monte edilmiş dirseğin üzerine sıkıca asın.

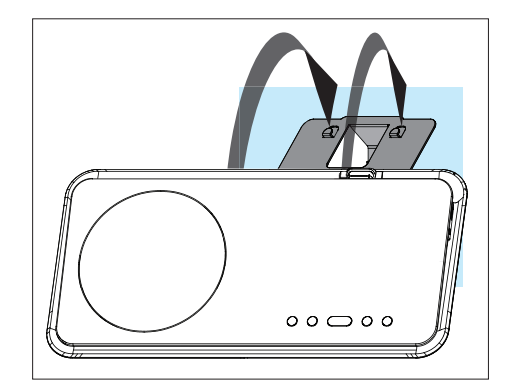

5 DVD Ev Sineması ünitesini dirseğe sabitlemek için birlikte verilen düğmeyi arka kapağın ortasındaki deliğe vidalayın.

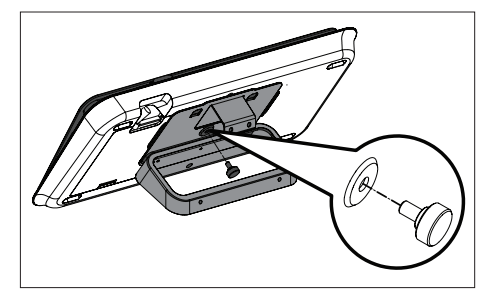

### Hoparlörleri takın

#### Dikkat!

Yaralanma ve üniteye zarar verme tehlikesi. Üniteyi • yalnızca yetkili personele monte ettirin.

1 Hoparlör standını çıkartmak için hoparlörün alt tarafındaki vidaları gevşetin.

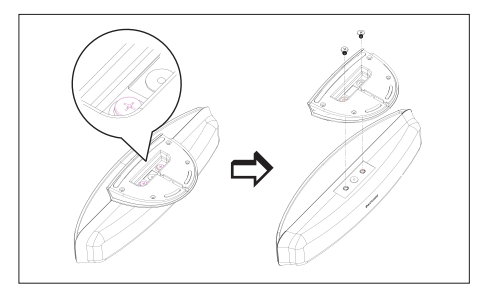

2 Küçük duvara montaj dirseğini vidaları kullanarak hoparlöre takın.

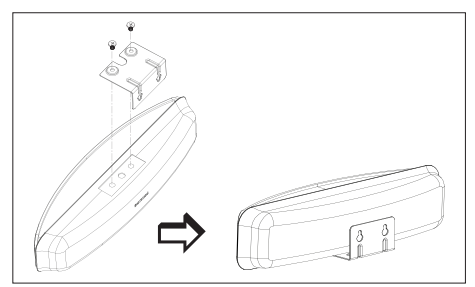

3 Duvara iki vida (birlikte verilmez) takın, ardından dirseği vidaların üstüne asın ve hoparlörü bu konumda sabitleyin.

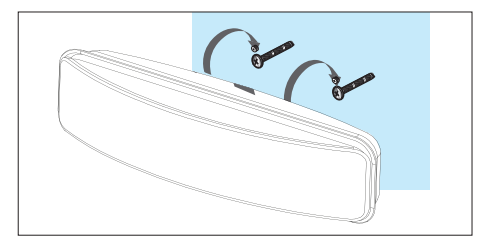

### 4 Başlarken

#### Uzaktan kumandayı hazırlayın

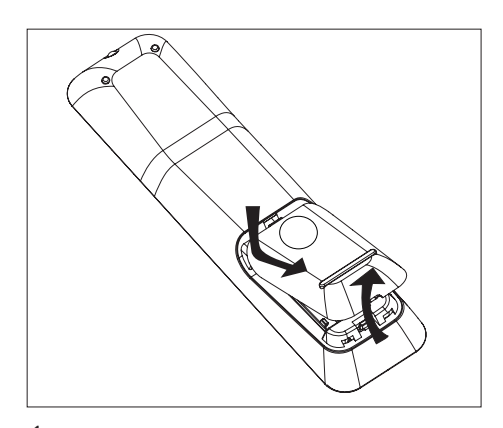

- 1 Pil bölmesinin kapağını açmak için basın.
- 2 İki adet R03 veya AAA tipi pil takın. Pil bölmesindeki  $(+-)$  işaretlerin eşleşmesine dikkat edin.
- 3 Kapağı kapatın

Uzaktan kumandayı uzun bir süre boyunca • kullanmayacaksanız, pilleri çıkarın.

#### Oynatma kaynağı kontrolü

- 1 DISC, USB, RADIO veya AUX/DI/MP3 LINK düğmelerine basarak kontrol etmek istediğiniz kaynağı seçin.
- 2 Ardından istediğiniz fonksiyonu seçin (örneğin  $\blacktriangleright$ ,  $\blacktriangleright$ ).

#### Menüde gezinme

1 Uzaktan kumandayı doğrudan bu ünitedeki uzaktan kumanda sensörüne yöneltin ve istediğiniz fonksiyonu seçin.

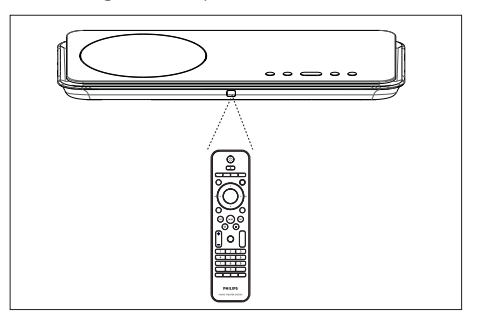

2 Ekran menülerinde gezinmek için uzaktan kumanda üzerinde bulunan aşağıdaki düğmeleri kullanın.

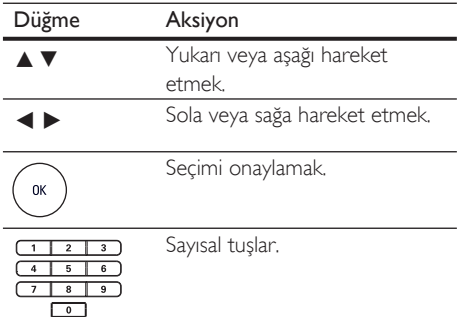

Not

#### Doğru izleme kanalının bulunması

- 1 DVD Ev Sinema ünitesini açmak için  $\Phi$ düğmesine basın.
- 2 Disk moduna geçmek için DISC düğmesine basın.
- $3$  TV'yi açın ve doğru video-in kanalına ayarlayın.
	- TV'nizin ilk kanalına gidebilir, daha sonra Video In (Video Girişi) kanalını görene kadar TV uzaktan kumandanızın Önceki Kanal düğmesine basabilirsiniz.
	- TV'nizin uzaktan kumandasındaki  $\bigoplus$ düğmesine arka arkaya basabilirsiniz.
	- Bu kanal çoğunlukla en düşük ve en yüksek kanallar arasında yer alıp FRONT, A/V IN, VIDEO, vb. olarak adlandırılabilir.

#### İpuçları

•

TV'nizde doğru girişi nasıl seçeceğinizi öğrenmek için TV'nizin kullanım kılavuzuna başvurun.

#### Menü ekran dilini seçin

#### Not

- Bu ünite HDMI CEC uyumlu bir TV'ye bağlıysa bu ayarı atlayabilirsiniz. TV ayarlarınızla aynı OSD menü diline otomatik olarak geçer.
- 1 DISC düğmesine basın.
- 2 OPTIONS düğmesine basın.  $\rightarrow$  [ Genel Ayarlar ] menüsü görüntülenir.
- $3 \rightarrow$  düğmesine basın.
- 4 Menüde [ Ekran Dili ] seçimini yapmak için ▲▼ düğmesine ve ardından ▶ düğmesine basın.

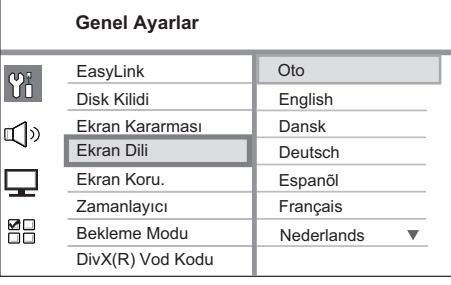

- Dil seçenekleri, bulunduğunuz ülke ya •da bölgeye bağlı olarak farklılık gösterebilir. Burada gösterilen resme benzemiyor olabilir.
- $5$  Dil seçmek için  $\triangle\blacktriangledown$  düğmesine ve ardından OK düğmesine basın.

#### İpuçları

DVD ses ve disk menüsü varsayılan dilini ayarlamakla • ilgili ayrıntılar için bkz. bölüm 'Ayarların yapılması' - [ Öncelik Ayarı ].

# Turkish

# Başlarken

#### Ambisound kurulumunun başlatılması

Odanızın havasına göre Ambisound ayarını değiştirin ve mümkün olan en iyi surround ses efektini alacak şekilde ayarlayın.

- 1 DISC düğmesine basın.
- 2 OPTIONS düğmesine basın.
- $3$  Menüde  $\mathbb{Q}$ : [ Ses Ayarı ] seçimini yapmak için  $\nabla$  tuşuna ve ardından  $\blacktriangleright$  tuşuna basın.

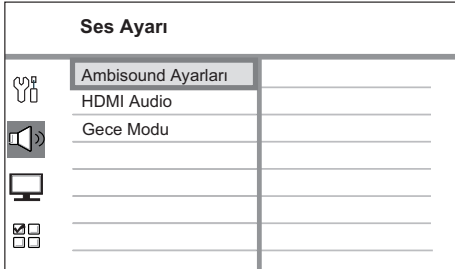

- Ambisound ayar seçeneğine erişmek için, DVD Ev Sineması ünitesinin tamamen durma modunda olması gerekmektedir. Gerekirse tuşuna iki kez basın.
- 4 Menüde [ Ambisound Ayarları ] seçimini yapın, ardından > tuşuna basın.

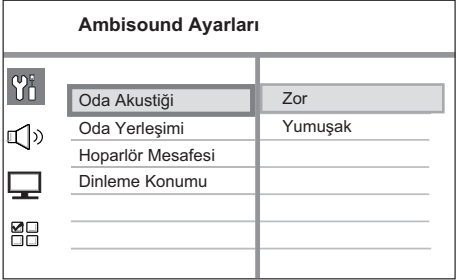

5 Değiştirmek istediğiniz ayarı seçin, ardından  $\blacktriangleright$  tuşuna basın.

Odanızı çevreleyen duvar tipi.

#### [ Oda Akustiği ]

- [ Sert ] (beton, ahşap)
- [ Yumuşak ] (perdeler, açık alan)

#### Odanızda hoparlör yerleşimi.

#### [ Oda Yerleşimi ]

- [ Odanın ortası ]
- [ Odanın köşesi ]
- [ Sağ duvara yakın ]
- [ Sol duvara yakın ]

İki hoparlör arasındaki uzaklık.

#### [ Hoparlör Mesafesi ]

- [ Yakın ]  $($  < 2m / 78inç)
- [ Varsayılan ]  $(2m \sim 3m / 78 \sim 118$ inç)
- [  $Uzak$ ] ( $> 3m / 118in$ ;)

Dinleme konumu ve hoparlörler arasındaki uzaklık.

#### [ Dinleme Konumu ]

- [ Yakın ]  $($  < 2m / 78inç)
- [ Varsayılan ]  $(2m \sim 3m / 78 \sim 118$ inç)
- [  $Uzak$ ] ( $> 3m / 118in$ ;)
- 6 Ayar seçmek için  $\blacktriangle$ , ardından OK tuşuna basın.
- Menüden çıkmak için **OPTIONS** tuşuna basın.

#### Aşamalı Taramanın açılması

Bu üniteyi komponent video bağlantısı ile TV'ye bağlarsanız (ayrıntılar için bkz. bölüm 'Video kabloları bağlantısı - Seçenek 3: Komponent video jakına bağlantı') ve TV'niz aşamalı taramayı destekliyorsa aşamalı tarama çıkışını açabilirsiniz.

- $1$  TV'yi açın ve bu cihaz için doğru izleme kanalına getirin.
- 2 DISC düğmesine basın.
- 3 OPTIONS düğmesine basın.
- 4 Menüde [ Video Ayarları ] seçimini yapmak için ▼ düğmesine ve ardından ▶ düğmesine basın.

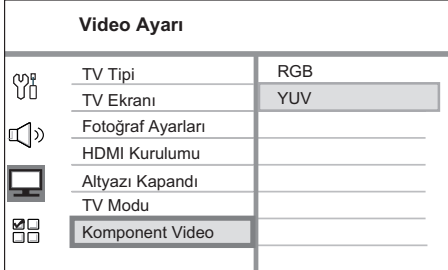

 $5$  [ Komponent Video ] > [ YUV ]

seceneklerini seçin ve OK düğmesine basın.

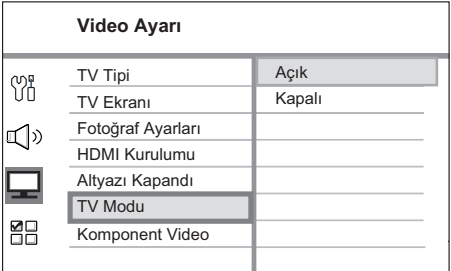

- **6**  $\Gamma$  TV Modu  $\Gamma$  >  $\Gamma$  Açık  $\Gamma$  seceneklerini seçin ve OK düğmesine basın.
	- Bir uyarı mesajı görüntülenir.
- 7 Devam etmek için menüde [ Tamam ] seçeneğini seçin ve OK düğmesine basın. Aşamalı tarama ayarı tamamlanmıştır.

#### Not

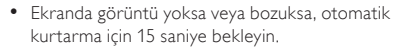

- Görüntü yoksa, aşağıdaki şekilde aşamalı tarama modunu kapatın:
	- 1) Disk bölmesini açmak için **4** düğmesine basın.
	- 2) ► düğmesine basın.
	- 3) SUBTITLE düğmesine basın.
- 8 Menüden çıkmak için OPTIONS düğmesine basın.

#### Not

Bu üniteyle tam uyumlu olmayan ve aşamalı tarama •modunda DVD VIDEO diski oynatırken anormal görüntüye yol açan bazı aşamalı tarama özellikli TV'ler vardır. Bu gibi durumlarda, aşamalı tarama özelliğini hem üniteden hem de TV'nizden kapatın.

Turkish

<sup>9</sup> Şimdi TV'nizde aşamalı tarama modunu açabilirsiniz (bkz. TV kullanım kılavuzu).

#### EasyLink kontrolünün etkinleştirilmesi

Bu özellik sadece, bu ünite HDMI CEC uyumlu bir TV/cihaza bağlı ise kullanılabilir. Bağlı tüm cihazların, tek dokunuş kontrolüyle, bazı komutlara aynı anda yanıt veya tepki vermesini sağlar.

- 1 TV'nizdeki ve bağlı diğer cihazlardaki HDMI CEC işlemlerini açın. Ayrıntı için bkz. TV/ cihaz kullanım kılavuzu.
- 2 Artık EasyLink kontrollerinin keyfini çıkarabilirsiniz.

#### Tek dokunuşla oynatma [ TV Otomatik Uyandır ]

PLAY düğmesine bastığınızda, bu ünite bekleme modundan uyanacak ve disk oynatımına başlayacaktır (disk bölmesinde bir video diski bulunursa) ve ayrıca TV'nizi açacak ve doğru görüntüleme kanalına geçecektir.

#### Tek dokunuşla kapatma [ Sistem Bekleme ]

STANDBY (Bekleme) düğmesini basılı tuttuğunuzda, ünite kapanacak ve bağlı tüm cihazlar bekleme moduna geçecektir. Bu ünite ayrıca, diğer HDMI CEC cihazlarından gelen bekleme komutuna yanıt verir.

#### Tek dokunuşla ses girişi değiştirme [ Sistem Ses Kontrolü ]

Bu ünite, aktif kaynaktan gelen ses sinyallerini çevirebilir. Uygun ses girişine otomatik olarak geçer ve sesi kendi hoparlör sisteminden verir.

- Bu özelliğin keyfini çıkarmadan önce, ses girişlerini bağlı cihazlarla eşleştirmelisiniz.
- Ses seviyesini ayarlamak için herhangi bir HDMI CEC TV/cihazı uzaktan kumandasını kullanabilirsiniz.

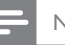

#### Not

- Tek dokunuşla oynatma fonksiyonunu etkinleştirmek için, çalıştırmadan önce disk bölmesine bir video diski yerleştirilmelidir. •
- Philips, tüm HDMI CEC uyumlu cihazlarla %100 uyumlu çalışabileceğine dair garanti vermez.

#### Ses girişlerinin bağlı cihazlarla eşleştirilmesi

#### Not

- Başlamadan önce, bu ünite ile TV'niz/cihazınız arasında bir ses bağlantısı yapıldığından emin olun.
- DISC düğmesine basın.
- 2 OPTIONS düğmesine basın. Genel Ayarlar ] menüsü görüntülenir.
- $3 \rightarrow$  düğmesine basın.
- $4$  [ EasyLink ] seçimini yapın ve  $\blacktriangleright$  düğmesine basın.

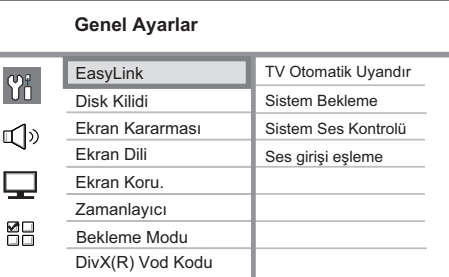

- [ TV Otomatik Uyandır ] ve [ Sistem Bekleme ] fonksiyonları fabrikada varsayılan olarak açılır.
- $5$  [ Sistem Ses Kontrolü ] > [ Açık ] seceneklerini seçin ve OK düğmesine basın.
- 6 **[ Ses Girisi Esleme ]** seceneğini seçin ve OK düğmesine basın.
- 7 Cihazların taranmasını başlatmak için menüde [ Tamam ] seçeneğini seçin, ardından OK düğmesine basın.
	- Tamamlandığında, ses giriş eşleme menüsü görüntülenir.

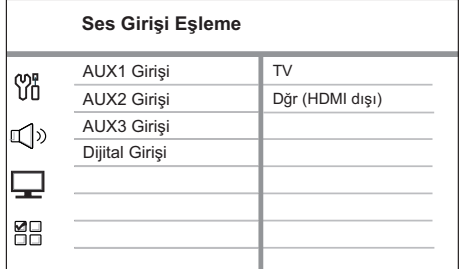

- Örneğin, eğer TV ses çıkışı ünitenin AUX IN-AUX 1 girişlerine bağlanmış ise, [ AUX1 Giriş ] seçeneğini seçin ve sağ panelde görüntülenen uygun cihaz (marka adı) ile eşleyin.
- 8 Ünitenin diğer HDMI cihazlarının bağlanması için kullanılan ses girişini seçin (örn. AUX1 Girişi, AUX2 Girişi) ve B tuşuna basın.
- 9 Bu ses girişine bağlı doğru cihazı seçin ve OK düğmesine basın.
	- Bağlı başka cihazları eşleştirmek için adımlar 8~9'u tekrarlayın.
- 10 Menüden çıkmak için OPTIONS düğmesine basın.

#### Oynatma kaynağı seçimi

Ana ünite üzerinde

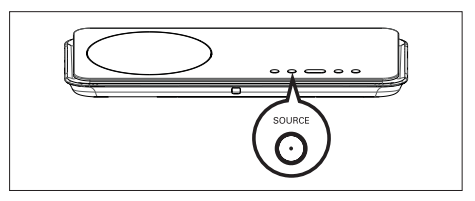

1 <sup>A</sup>şağıdaki seçimi yapmak için SOURCE düğmesine arka arkaya basın: DISC > USB > RADIO FM > DIGITAL INPUT > AUX SCART > AUX1 INPUT > AUX2 INPUT > AUX3 INPUT > MP3  $LINK > DISC$ ...

#### Uzaktan kumanda üzerinde

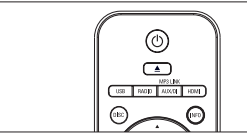

- 
- Disk moduna geçmek için DISC düğmesine basın. •
- USB moduna geçmek için USB düğmesine basın. •
- FM bandına geçmek için RADIO düğmesine basın. •
- Diğer harici cihazları seçmek için AUX/DI / MP3 LINK düğmesine arka arkaya basın. •

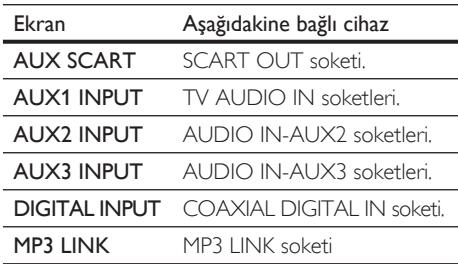

Başlarken

Turkish

### 5 Oynatma

#### Diskten oynatma

#### Oynatılabilir diskler

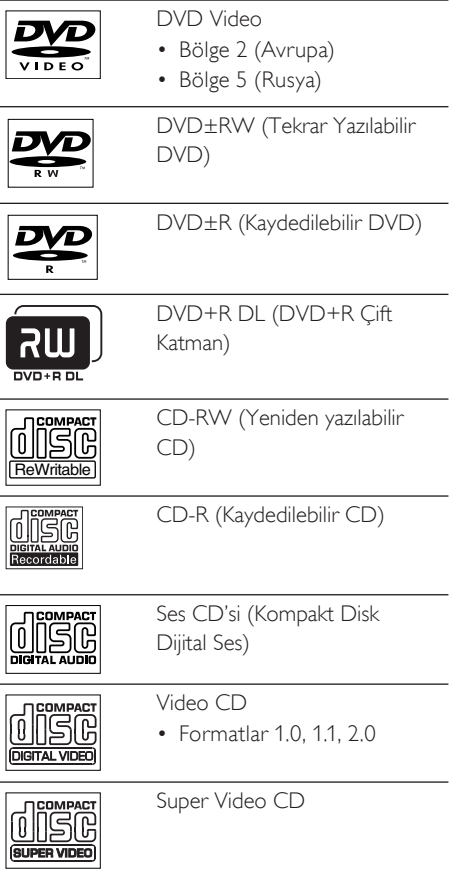

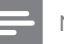

#### Not

- DVD'ler ve DVD oynatıcıları bölgesel kısıtlamalarla tasarlanmıştır. Oynatacağınız DVD videonun cihazınızla aynı bölge için üretilmiş olduğundan emin olun (arka kısmında belirtilir).
- Bu ünite aşağıdaki dosya formatlarının oynatımını destekler: MP3/WMA/JPEG/DivX. •

#### Disk oynatma

#### Dikkat!

- Disk bölmesine asla diskten başka bir şey koymayın. •
- Disk bölmesinde bulunan disk optik merceğine •
- kesinlikle dokunmayın.
- **1** Disk bölmesini açmak için  $\triangle$  düğmesine basın.
- 2 Diski, etiketi üste gelecek şekilde yerleştirin.
	- Çift yüzlü diskleri, oynatmak istediğiniz yüzü yukarıya gelecek şekilde yerleştirin.
- $3$  Disk bölmesini kapatmak ve disk oynatımını başlatmak için **4** düğmesine basın.
	- Disk oynatımını görüntülemek için, TV'yi •bu DVD Ev Sinema ünitesi için doğru kanalda açın.
- $4$  Disk oynatımını durdurmak için  $\blacksquare$ düğmesine basın.

#### İpuçları

- Şifre giriş menüsü gösterilirse, oynatmayı başlatabilmek için 6 basamaklı şifreyi girmeniz gerekir.
- Disk oynatma 15 dakika boyunca durdurulursa ekran koruyucu otomatik olarak görüntülenir. Ekran koruyucudan uyandırmak için DISC düğmesine basın.
- Disk oynatma sona erdikten sonra 30 dakika içinde herhangi bir tuşa basmamanız durumunda bu ünite otomatik olarak bekleme moduna geçecektir.

#### Video oynatma

#### Not

• Video diski için, oynatım her zaman en son durdurulan noktadan devam eder. Oynatmayı baştan başlatmak için, mesajı görüntülendiğinde  $\blacktriangleright$  tuşuna basın.

#### Başlık kontrol etme

- 1 Başlığı oynatın.
- 2 Başlığı kontrol etmek için uzaktan kumandayı kullanın.

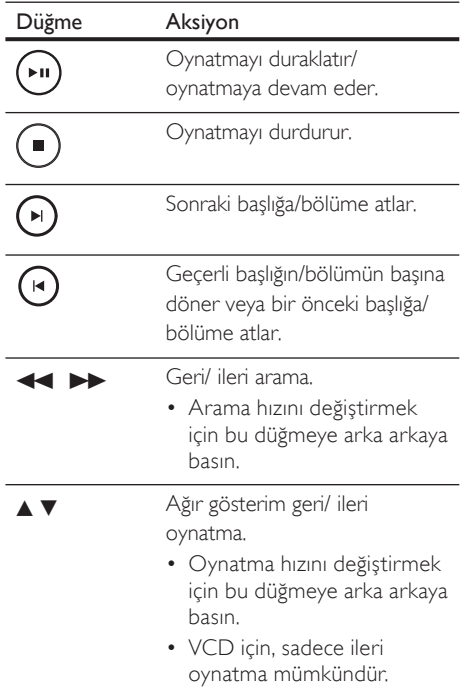

#### Video oynatımının değiştirilmesi

- 1 Bir başlık oynatın.
- 2 Video oynatımını değiştirmek için uzaktan kumandayı kullanın.

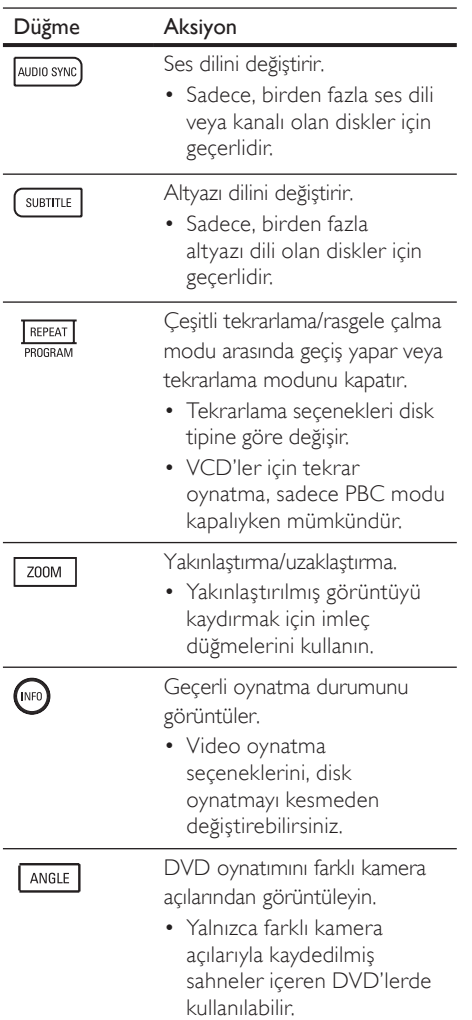

# Turkish

Oynatma

#### DVD menüsüne erişim

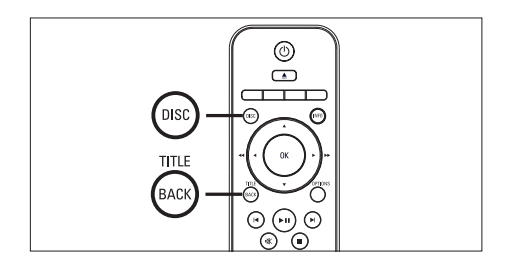

- 1 Ana disk menüsüne erişmek için DISC düğmesine basın.
- 2 Bir oynatma seçeneği seçin ve OK düğmesine basın.
	- Mazı menülerde, seçiminizi girmek için sayı tuşlarına basın.
	- Oynatma sırasında başlık menüsüne dönmek için TITLE düğmesine basın.

#### VCD menüsüne erişim

VCD için PBC (Oynatım Kontrolü) varsayılan fabrika ayarı olarak açıktır. Bir VCD yerleştirdiğinizde, içerik menüsü görüntülenir.

- $1$  Bir oynatma seçeneği seçmek için  $\blacktriangle\blacktriangledown$ düğmesine, oynatmayı başlatmak için OK düğmesine basın.
	- PBC kapalıysa, menüyü atlar ve ilk başlıktan oynatmaya başlar.
	- Oynatma sırasında, menüye dönmek için BACK düğmesine basın (PBC modu açıksa).

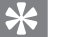

#### İpuçları

PBC için varsayılan ayar 'Açık'tır. Varsayılan ayarı • değiştirmekle ilgili ayrıntılar için bkz. bölüm 'Ayarların yapılması' - [ Öncelik Ayarı ] > [ PBC ].

#### Ses çıkışının video oynatımıyla senkronize edilmesi

Video oynatımı ses çıkışından yavaşsa (sesin görüntülerle uymaması), ses çıkışını video ile uyacak şekilde geciktirebilirsiniz.

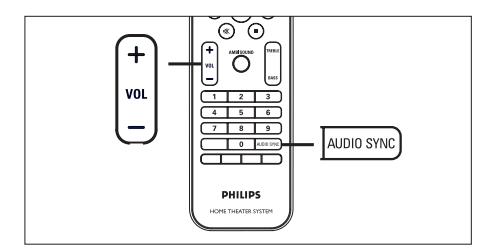

- 1 'AUDIO SYNC XXX' görüntülenene kadar AUDIO SYNC düğmesini basılı tutun.
	- 'XXX', gecikme süresini belirtir.
- 2 Ses çıkışının gecikme süresi ayarlamak için beş saniye içinde VOL  $+$   $-$  düğmesine basın.

#### Not

Ses seviyesi kontrolü 5 saniye boyunca kullanılmazsa, • normal ses seviyesi kontrol işlevine devam edecektir.

#### Belirli bir zamana hızı atlayarak oynatma

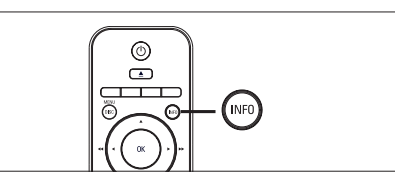

- 1 Oynatma sırasında **INFO** tuşuna basın. Disk durumu menüsü görüntülenir.
- $2$  Menüde, geçen oynatma süresini seçin ve OK düğmesine basın.
	- **[TT Süresi ]** (başlık süresi)
	- [ CH Süresi ] (bölüm süresi)
	- [ Disk Süresi ] (disk süresi)
	- [ Parça Süresi ] (parça süresi)
- 3 Atlamak istediğiniz zamanı değiştirmek için sayı tuşlarına ve ardından OK düğmesine basın.

#### DivX® video oynatma

DivX video, yüksek oranda sıkıştırmaya rağmen yüksek kaliteyi koruyan dijital bir ortam formatıdır. Bu ünite DivX® Onaylıdır; DivX videonun keyfini çıkarabilirsiniz.

- 1 DivX video içeren bir disk veya USB takın.
- 2 DISC veya USB düğmesine basın. Bir içerik menüsü görüntülenir.
- $3$  Oynatılacak bir parça/başlık seçin ve  $\blacktriangleright$ II tuşuna basın.
- 4 Başlığı kontrol etmek için uzaktan kumandayı kullanın.

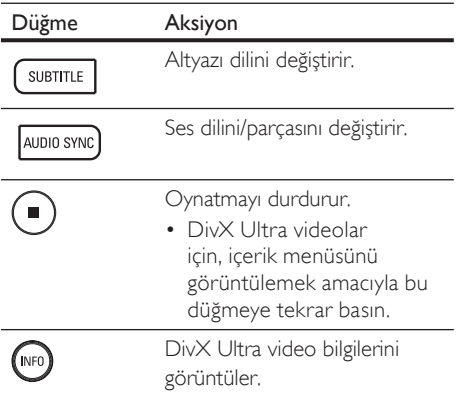

#### Not

- Sadece, bu ünitenin DivX kayıt kodu kullanılarak kiralanan veya satın alınan DivX videolar oynatılabilir (ayrıntılar için bkz. bölüm 'Ayarların yapılması' > [ Genel Ayarlar ] > [ DivX(R) VOD Kodu ]).
- Altyazı doğru olarak görüntülenmezse, altyazı dilini değiştirin (ayrıntılar için bkz. bölüm 'Ayarların yapılması' - [ Öncelik Ayarı ] > [ DivX Altyazı ].
- Altyazılarda ortalama 45 karakter görüntülenebilir. •
- Bu ünite, 4GB'a kadar olan DivX video dosyalarını oynatabilir.

#### Müzik çalma

#### Not

• Bazı ticari ses diskleri için, oynatım en son durdurulan noktadan devam edebilir. Oynatmayı ilk parçadan başlatmak için  $\blacksquare$  düğmesine basın.

#### Parça kontrol etme

- 1 Bir parça oynatın.
- $2$  Parçayı kontrol etmek için uzaktan kumandayı kullanın.

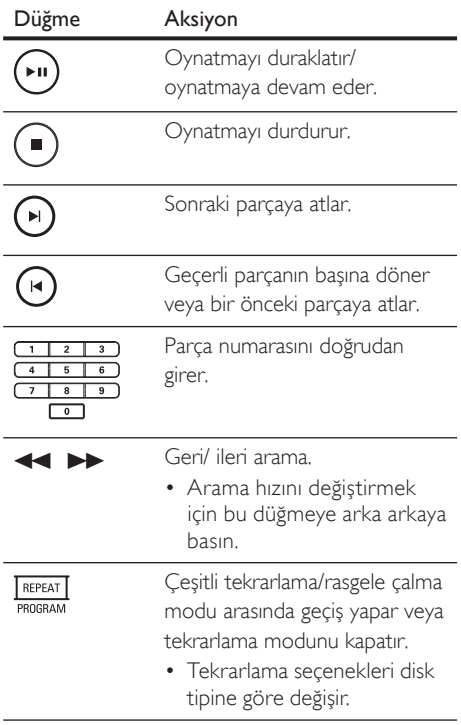

#### MP3/ WMA müzik çalma

MP3/WMA, yüksek oranda sıkıştırılmış ses dosyası türüdür (.mp3 veya .wma uzantılı dosyalar).

- 1 MP3/WMA müzik içeren bir disk veya USB takın.
- 2 DISC veya USB düğmesine basın. Bir içerik menüsü görüntülenir.
- 3 Bir dosya seçin ve OK düğmesine basın.
- $4$  Oynatılacak bir parça seçin ve  $\blacktriangleright$ II tuşuna basın.
	- Ana menüye dönmek için, bir önceki •dosya seçilene kadar **A** düğmesine ve ardından OK düğmesine basın.

#### Not

- Çoklu oturumlarda kaydedilmiş CD'ler için sadece ilk oturum oynatılır.
- Bu ünite MP3PRO ses formatını desteklemez. •
- MP3 parça adında (ID3) veya albüm adında özel karakterler bulunuyorsa, bu adlar, karakterlerin desteklememesi nedeniyle ekranda doğru görüntülenemeyebilir.
- Dijital Haklar Yönetimi (DRM) ile korunan bazı WMA'lar, bu ünitede oynatılamaz.
- Bu ünitenin desteklenen dosya limitini aşan klasörler/ dosyalar gösterilmez veya oynatılmaz.

#### İpuçları

Disk veri içeriğini klasörler olmadan görüntülemek • için bkz. 'Ayarların yapılması' - [ Öncelik Ayarı ] > [ MP3/JPEG Gez ].

#### Fotoğraf oynatma

#### Slayt gösterisi olarak fotoğraf oynatma

Bu ünite JPEG fotoğrafları (.jpeg veya .jpg uzantılı dosyalar) oynatabilir.

- $1$  JPEG fotoğraflar içeren bir disk veya USB takın.
- 2 DISC veya USB düğmesine basın. ← Kodak disklerde slayt gösterisi otomatik olarak başlar.
	- Bir JPEG diski için fotoğraf menüsü görüntülenir.
- $3$  Oynatmak istediğiniz klasörü/albümü seçin.
	- Klasördeki/albümdeki fotoğrafların önizlemesi için INFO düğmesine basın.

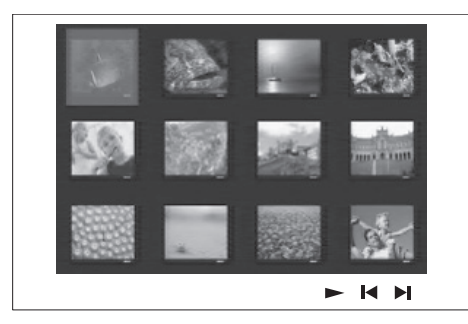

- Bir önceki veya bir sonraki ekran gösterimine gitmek için  $\blacktriangleleft$  /  $\blacktriangleright$ düğmesine basın.
- Bir fotoğraf seçmek için imleç düğmelerine basın. •
- Sadece seçilen fotoğrafı görüntülemek için OK düğmesine basın.
- 4 Slayt gösterisi oynatımını başlatmak için II düğmesine basın.
	- İçerik menüsüne dönmek için **BACK** tuşuna basın.

#### Not

- Bir diskte çok sayıda parça/fotoğraf varsa, disk içeriğinin TV'de görüntülenmesi daha uzun sürebilir.
- Eğer JPEG fotoğraf, 'exif' tipi dosya olarak kaydedilmemişse, gerçek küçük resimler ekranda görüntülenmeyecektir. Bunların yerine 'mavi dağ' küçük resmi görüntülenir.
- Bu ünite yalnızca, neredeyse tüm dijital fotoğraf makineleri tarafından kullanılan JPEG-EXIF formatına uygun görüntüleri görüntüleyebilir. Motion JPEG ve |PEG'den farklı formatlardaki fotoğrafları veya fotoğraflarla ilgili ses kliplerini görüntüleyemez.
- Bu ünitenin desteklenen dosya limitini aşan klasörler/ dosyalar gösterilmez veya oynatılmaz.

#### Fotoğraf oynatımı kontrolü

- Fotoğraf slayt gösterisi oynatın.
- $2$  Fotoğrafi kontrol etmek için uzaktan kumandayı kullanın.

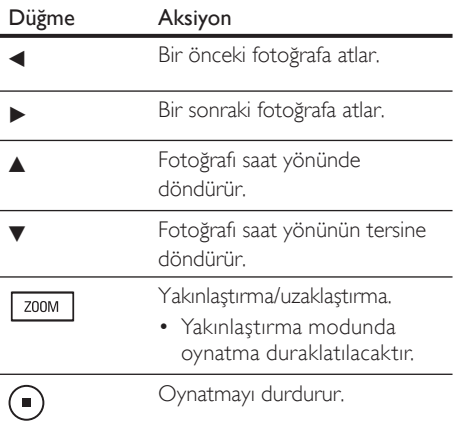

# Turkish

Oynatma

#### Müzikli slayt gösterisi oynatma

Müzikli slayt gösterisi oluşturmak için MP3/ WMA müzik dosyalarını ve JPEG fotoğraf dosyalarını aynı anda oynatın. MP3/WMA ve JPEG dosyaları, aynı diskte veya USB cihazında kayıtlı olmalıdır.

- 1 MP3/ WMA müzik çalın.
- $2$  Müzik çalma sırasında, fotoğraf klasörüne/ albümüne gidin ve slayt gösterisi oynatımını başlatmak için >II düğmesine basın.
	- Slayt gösterisi başlar ve fotoğraf klasörünün veya albümün sonuna kadar devam eder.
	- Ses, diskin sonuna kadar çalmaya devam eder.
	- Menüye dönmek için **BACK** tuşuna basın.
- 3 Slayt gösterisi oynatımını durdurmak için  $\blacksquare$ düğmesine basın.
- $4$  Müzik oynatımını durdurmak için  $\blacksquare$ düğmesine tekrar basın.

#### USB cihazından oynatma

Bu ünite sadece, bu tür cihazlarda saklanan MP3, WMA, DivX (Ultra) veya JPEG dosyalarını oynatabilir/görüntüleyebilir.

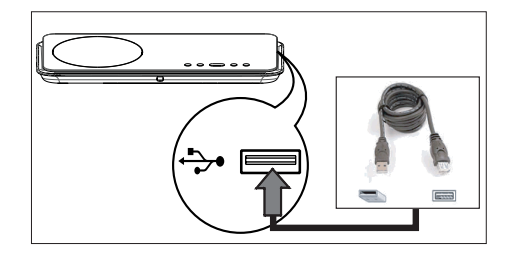

- 1 USB flash sürücü veya USB bellek kartı okuyucuyu bu ünitedeki +> (USB) soketine bağlayın.
- 2 USB düğmesine basın. Bir içerik menüsü görüntülenir.
- $3$  Oynatılacak bir dosya seçin ve  $\blacktriangleright$ II tuşuna basın.
	- Daha fazla bilgi için bkz. bölümler 'Müzik •çalma, Fotoğraf oynatma, Video oynatma'.
- $4$  Oynatımı durdurmak için  $\blacksquare$  düğmesine absın veya USB cihazını çıkarın.

#### İpuçları

- Cihaz USB soketine oturmuyorsa, cihazı bir USB uzatma kablosu ile bağlayın.
- Birden fazla USB kart okuyucu kullanılıyorsa, bağlı USB sürücü içeriklerinden sadece birine erişilebilir.
- Bir USB HDD kullanılıyorsa, düzgün çalışması için USB HDD'ye yedek bir güç kablosu bağlandığından emin olun.
- PTP protokolü kullanan veya bilgisayara bağlandığında ek program kurulumu gerektiren dijital fotoğraf makineleri desteklenmez.

#### Taşınabilir ortam oynatıcısından oynatma

Müzik koleksiyonunuzu üstün ses kalitesiyle dinlemek için taşınabilir ortam oynatıcınızı (örn. MP3 çalar) bu üniteye bağlayın.

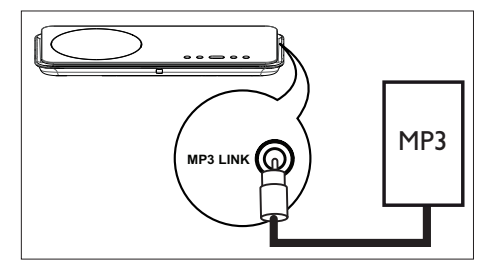

- 1 3,5 mm'lik stereo ses kablosunu (birlikte verilmez) bu ünitedeki MP3 LINK soketinden taşınabilir ortam oynatıcınızdaki 'kulaklık' soketine bağlayın.
- 2 'MP3 LINK' görüntülenene kadar AUX/DI / MP3 LINK düğmesine arka arkaya basın.
- $3$  Taşınabilir ortam oynatıcınızda oynatımı başlatın.
	- Ses çıkışını geliştirmek için bkz. bölüm 'Ses Ayarlama'.
- $4$  Oynatmayı durdurmak için taşınabilir ortam oynatıcınızdaki STOP düğmesine basın.
	- Not
	- Kontrollü oynatma, sadece taşınabilir ortam oynatıcınızda mümkündür.
- Bir başka oynatma ortamına/kaynağına geçmeden önce taşınabilir ortam oynatıcınızda oynatmayı durdurun.

#### Radyodan oynatma

FM anteninin subwoofer'a bağlanmış olup olmadığını kontrol edin. Değilse, birlikte verilen FM antenini FM 75Ω soketine bağlayın ve ucunu duvara sabitleyin.

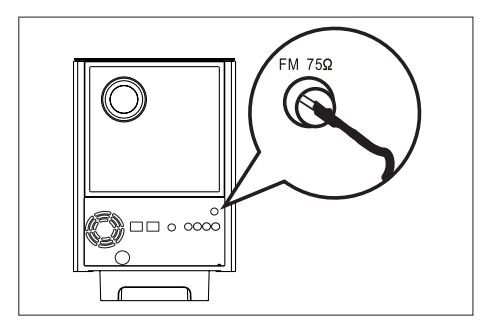

#### İpuçları

- Daha iyi FM stereo alımı için harici bir FM anteni (birlikte verilmez) bağlayın.
- Istenmeyen parazitleri engellemek için anteni TV, VCR veya diğer radyasyon kaynaklarından mümkün olduğunca uzağa yerleştirin.

#### İlk kez ayarlama

'RADIO' modunu ilk kez açtığınızda, radyo istasyonlarını ayarlamak için talimatları izleyin.

- RADIO düğmesine basın. 'AUTO INSTALL ... PRESS PLAY' görüntülenir.
- $2 \rightarrow u$  tuşuna basın.
	- Yeterli sinyal gücüne sahip tüm radyo istasyonları kaydedilecektir.
	- Tamamlandığında, önceden ayarlı ilk radyo istasyonuna geçer.
	- Otomatik ayarlamayı durdurmak için  $\blacksquare$ düğmesine basın.

# Turkish

# Oynatma

#### Not

- Bu üniteye, maksimum 40 radyo istasyonu kaydedilebilir.
- Otomatik kurulum etkinleştirilmemişse veya 5'ten az radyo istasyonu kaydedilmişse, radyo modunu bir sonraki açışınızda 'AUTO INSTALL' (OTOMATİK KURULUM) tekrar görüntülenecektir.
- Eğer FM radyo istasyonu RDS (Radyo Veri Sistemi) verileri aktarıyorsa, radyo istasyonunun ismi görüntülenecektir.

#### Radyo dinleyin

- 1 RADIO düğmesine basın.
- $2$  Radyoyu kontrol etmek için uzaktan kumandayı kullanın.

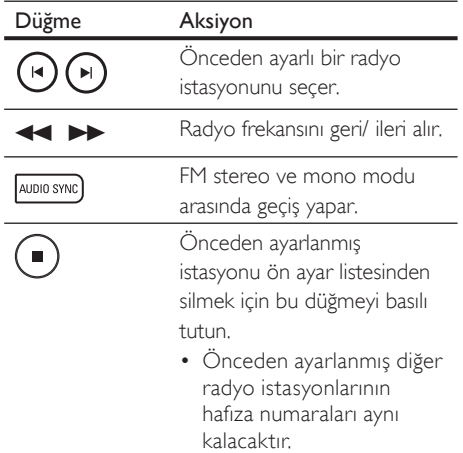

#### Tüm radyo istasyonlarının yeniden kurulması

- 1 RADIO düğmesine basın.
- 2 'STARTING INSTALL' görüntülenene kadar PROGRAM düğmesini basılı tutun.
	- Daha önce kaydedilmiş tüm radyo istasyonları değiştirilecektir.

#### Not

Stereo sinyal algılanamazsa veya radyo kurulumu • sırasında 5'ten az istasyon bulunursa, "CHECK ANTENNA" (ANTENİ KONTROL EDİN) mesajı görüntülenir.

#### Radyo istasyonlarını tek tek arayarak kaydetmek

- RADIO düğmesine basın.
- $2 \leftrightarrow$  düğmesine basın.
	- Bir radyo istasyonu algılanana kadar değişmek üzere radyo frekansı gösterimi başlar.
- $3$  İstediğiniz radyo istasyonuna ulaşana kadar adım 2'yi tekrarlayın.
	- Radyo frekansının ince ayarını yapmak için  $\blacktriangle\blacktriangledown$  düğmesine basın.
- 4 PROGRAM düğmesine basın.
	- Yukarıdaki adımdan sonra 20 saniye süreyle herhangi bir işlem yapılmazsa, önceden ayarlı moda döner.
- $5$  Kaydetmek üzere önceden ayarlı bir numara seçmek için  $\blacksquare$   $\blacksquare$  tuşuna (veya sayı tuşlarına) basın.
- 6 Onaylamak için PROGRAM düğmesine basın.

### 6 Sesi ayarlayın

#### Ses seviyesi kontrolü

- 1 Ses seviyesini artırmak veya azaltmak için  $VOL + -$  düğmesine basın.
	- Sesi tamamen kapatmak için  $\mathbf{\mathbb{K}}$ düğmesine basın.
	- Ses seviyesini geri yüklemek için tekrar K düğmesine veya ses seviyesi düğmesine basın.

#### Bas/Tiz ayarı

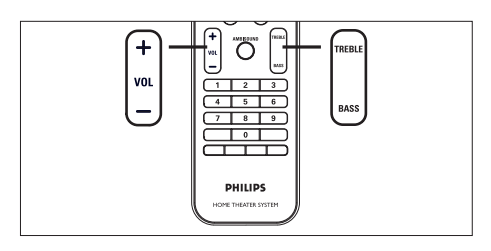

- 1 BASS / TREBLE düğmesine basın.
- $2$  Düşük (BAS) veya yüksek (TİZ) ton ayarını yapmak için VOL  $+$  - tuşlarına arka arkaya basın.

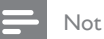

• Ses seviyesi kontrolü 10 saniye boyunca kullanılmazsa, normal ses seviyesi kontrol işlevine devam edecektir.

#### Ambisound seçimi

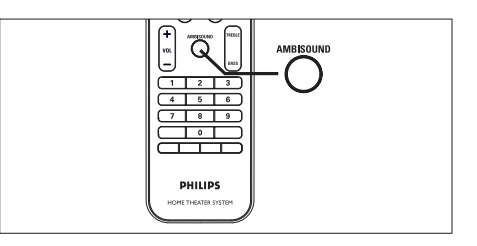

1 Oynattığınız video veya müziğe en çok uyan en iyi surround çıkışını seçmek için AMBISOUND düğmesine arka arkaya basın.

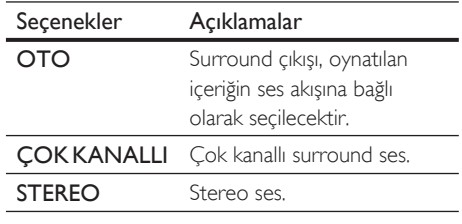

#### Önceden ayarlı bir ses efekti seçer

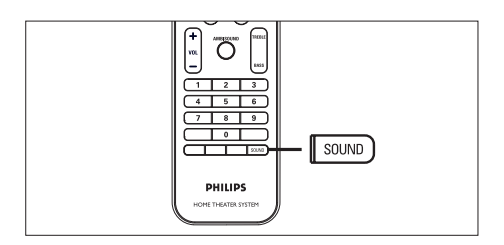

1 Oynattığınız video veya müziğe en çok uyan ses efektini seçmek için SOUND düğmesine arka arkaya basın.

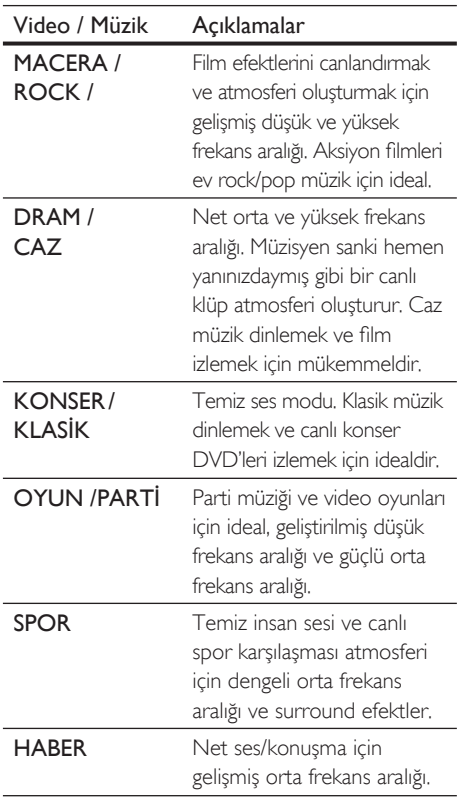

### 7 Ayarların yapılması

Bu bölümde, bu ünitenin çeşitli ayar seçenekleri anlatılmaktadır.

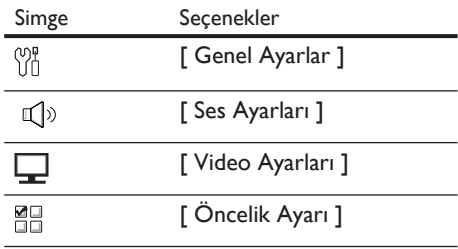

#### Genel Ayarlar

- 1 OPTIONS düğmesine basın. [ Genel Ayarlar ] menüsü görüntülenir.
- $2 \rightarrow$  düğmesine basın.
- 3 Bir seçim yapın ve OK tuşuna basın.

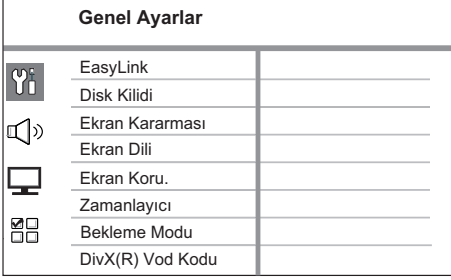

- Yukandaki seçeneklerin açıklamaları için bkz. ilerideki sayfalar.
- 4 Bir ayar seçin ve OK düğmesine basın.
	- Önceki menüye dönmek için **BACK** tuşuna basın.
	- Menüden çıkmak için OPTIONS tuşuna basın.

#### [ EasyLink ]

Bu özellik sadece, bu ünite HDMI CEC uyumlu bir TV/cihaza bağlı ise kullanılabilir. Bağlı tüm cihazların, tek dokunuş kontrolüyle, bazı komutlara aynı anda yanıt veya tepki vermesini sağlar.

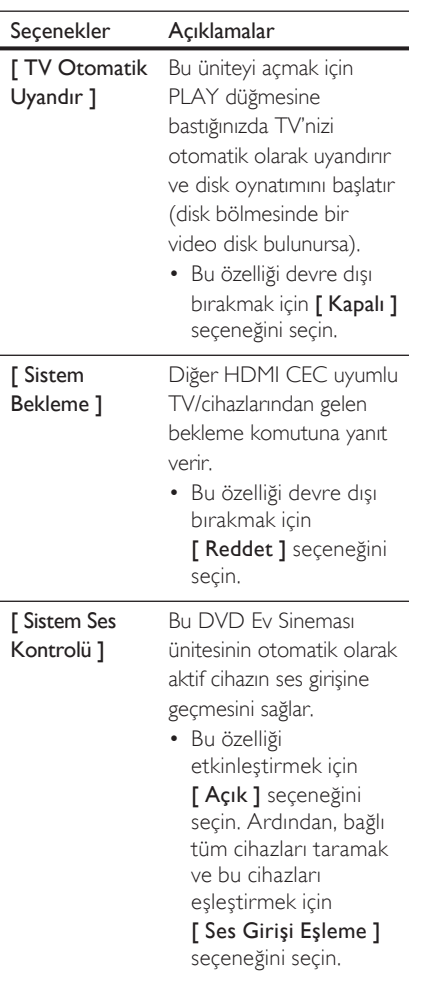

#### [ Ses Girişi

Eşleme ]

Giriş kaynağının otomatik değiştirilmesini sağlamak için, ses girişleriyle bağlı TV/cihazları doğru şekilde eşleştirir.

- Cihazların taranmasını 1. başlatmak için OK düğmesine basın.
- Eşleştirecek ses 2. girişini (örn. AUX1 Girişi, AUX2 Girişi) seçin ve ardından  $\blacktriangleright$ düğmesine basın.
- **3.** Bu ses girişine bağlı doğru cihazı seçin ve OK düğmesine basın.

Not

- TV'niz ve bağlı diğer cihazlarınız HDMI CEC ile uyumlu olmalıdır.
- EasyLink kontrollerini kullanmaya başlamadan önce TV'nizdeki/cihazlarınızdaki HDMI CEC işlemlerini açmanız gerekir. Daha fazla bilgi için bkz. TV'nizin/ cihazlarınızın kullanım kılavuzu.
- Philips, tüm HDMI CEC uyumlu cihazlarla %100 uyumlu çalışabileceğine dair garanti vermez.

#### [ Disk Kilidi ]

Belirli diskler için oynatma kısıtlaması ayarlar. Başlamadan önce, diski disk bölmesine yerleştirin (maksimum 40 disk kilitlenebilir).

- [ Kilitle ] geçerli diske erişimi kısıtlar. Kilitledikten sonra bu diski oynatmak veya kilidini açmak istediğinizde, şifreyi girmeniz gerekir.
- [ Kilidini aç ] tüm diskler oynatılabilir. •

#### İpuçları

Şifre ayarlamak veya şifreyi değiştirmek için aşağıdaki • yolu izleyin [ Öncelik Ayarı ] > [ Şifre ].

#### [ Ekran Kararması ]

Gösterge paneli parlaklık seviyesini, odanızın aydınlatmasına uyacak şekilde değiştirir.

- **[100%]** normal parlaklık.
- $\bullet$  [  $70\%$  ] orta parlaklık.
- $\cdot$  [40% ] en düşük parlaklık. LED'ler ve ekran simgeleri gösterilmez.

#### [ Ekran Dili ]

Varsayılan ekran menü dilini seçer.

#### [ Ekran Kor. ]

Ekran koruyucu modunu açar veya kapatır. TV ekranını, uzun süre hareketsiz bir görüntüye maruz kalması nedeniyle oluşabilecek hasardan korumaya yardımcı olur.

- **[ <u>Açık</u> ]** ekran koruyucuyu, 15 dakika boyunca herhangi bir işlem yapılmadığında devreye girmek üzere ayarlar (örneğin, duraklatma veya durdurma modunda).
- [ Kapalı ] ekran koruyucu modunu devre dışı bırakır.

#### [ Zamanlayıcı ]

Belirli bir süre sonunda otomatik olarak bekleme moduna geçer.

- [ Kapalı ] uyku modunu devre dışı bırakır.
- [ 15, 30, 45, 60 dakika ] ünitenin bekleme moduna geçmesi için geri sayım süresini seçer.

#### [ Bekleme Modu ]

Bekleme modunu ayarlar.

- [ Normal ] normal bekleme güç tüketimi.
- · [ Düşük Güç ] düşük bekleme güç tüketimi. Ancak, güç açma daha uzun sürer.

#### [ DivX(R) VOD Kodu ]

DivX® kayıt kodunu görüntüler.

#### İpuçları

www.divx.com/vod adresinden video kiralar veya satın alırken bu ünitenin DivX kayıt kodunu girin. DivX® VOD (Video On Demand) servisi ile kiralanan veya satın alınan DivX videolar, sadece kayıtlı oldukları cihazda oynatılabilir. •

#### Ses ayarları

- 1 OPTIONS düğmesine basın. [ Genel Ayarlar ] menüsü görüntülenir.
- $2$   $\Box$   $\Box$  [ Ses Ayarları ] seçimini yapmak için  $\blacktriangledown$ düğmesine ardından b düğmesine basın.
- 3 Bir seçim yapın ve OK tuşuna basın.

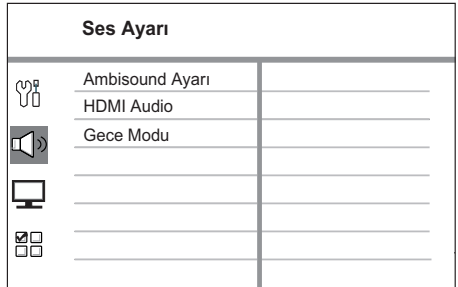

- 4 Bir ayar seçin ve OK düğmesine basın.
	- Önceki menüye dönmek için **BACK** tuşuna basın.
	- Menüden çıkmak için OPTIONS tuşuna basın.

#### [ Ambisound Ayarları ]

Ambisound ayarlarını değiştirir.

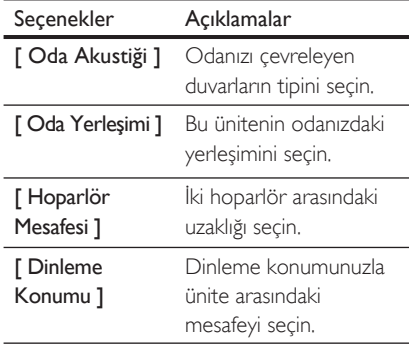

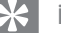

İpuçları

Ayrıntılı bilgi için bkz. bölüm 'Başlangıç - Ambisound • kurulumunun başlatılması'.

#### [ HDMI Audio ]

Bu üniteyi TV'ye HDMI kablosu ile bağladığınızda, bu bağlantı için ses çıkış ayarını seçer.

- $[$  Acik ] ses, hem TV'nin hem de bu ünitenin hoparlör sistemiyle verilir. Disk üzerindeki ses formatı desteklenmiyorsa, iki kanallı ses (doğrusal PCM) olarak düşük uyarlanacaktır. •
- [ Kapalı ] TV'nizden ses çıkışını devre dışı bırakır. Ses, sadece bu hoparlör sistemi ile verilir. •

#### [ Gece Modu ]

DVD filmleri düşük ses seviyesinde, başkalarını rahatsız etmeden izleyebilmeniz için yüksek sesleri daha yumuşak, düşük sesleri daha yüksek hale getirir.

- $[Açik]$  gece sessizce izlemek için (sadece DVD'ler).
- [ Kapalı ] tam dinamik aralık ile surround sesin keyfini çıkarın.

#### Video ayarları

- 1 OPTIONS düğmesine basın. [ Genel Ayarlar ] menüsü görüntülenir.
- $2 \nabla$  [ Video Ayarları ] seçimini yapmak için V düğmesine ardından B düğmesine basın.
- $3$  Bir seçim yapın ve OK tuşuna basın.

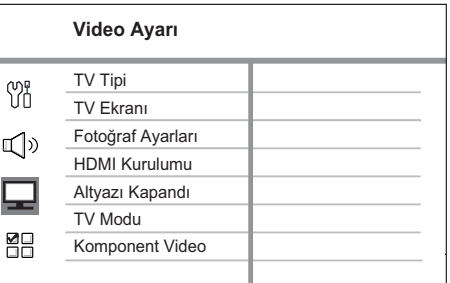

- Yukandaki seçeneklerin açıklamaları için bkz. ilerideki sayfalar.
- 4 Bir ayar seçin ve OK düğmesine basın.
	- Önceki menüye dönmek için **BACK** tuşuna basın.
	- Menüden çıkmak için OPTIONS tuşuna basın.

#### [ TV Tipi ]

Bu ayarı sadece, video düzgün görüntülenmezse değiştirin. Bu ayar, varsayılan olarak ülkenizdeki en yaygın ayarlara uyar.

- **[ <u>PAL</u> ]** PAL sistemli TV içindir.
- [ NTSC ] NTSC sistemli TV içindir. •
- [ Çoklu ] hem PAL hem de NTSC sistemleriyle uyumlu TV içindir. •

#### [ TV Ekranı ]

Ekran formatını, görüntünün TV'nizde görüntülenmesini istediğiniz şekilde ayarlar.

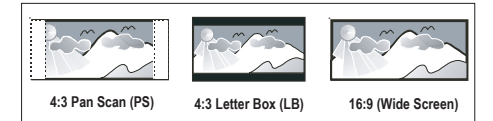

- $[4:3$  Pan Scan  $]-$  standart TV için, kırpılmış kenarlarla tam yükseklikte ekran gösterimi.
- $[4:3$  Letter Box  $]-$  standart bir TV için, üstte ve altta siyah boşlukların bulunduğu 'geniş ekran' içindir.
- [16:9 Geniş Ekran ] geniş ekran TV içindir (çerçeve oranı 16:9).

#### [ Fotoğraf Ayarları ]

Önceden tanımlı bir fotoğraf renk ayarı grubu seçin veya kişisel ayarınızı özelleştirin.

- [ Standart ] orijinal renk ayarı.
- [ Parlak ] canlı renk ayan, •
- [ Yumuşak ] sıcak renk ayarı. •
- [ Kişisel ] renk ayarını özelleştirir. Menüde parlaklık, kontrast, ton ve renk doygunluğunu ayarlayın ve OK düğmesine basın.

#### [ HDMI Ayarı ]

Bu üniteyi ve TV'yi HDMI kablosu ile bağlarsanız, TV'nizin desteklediği en iyi HDMI ayarını seçin.

• [ Geniş Ekran Formatı ] – disk oynatımı için geniş ekran formatını tanımlar.

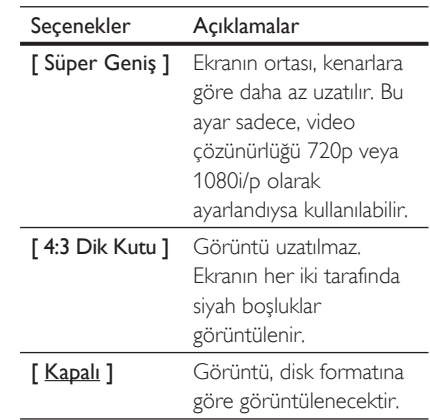

Not

- Bu ayar sadece [ TV Görüntüsü ] ayarı için [ 16:9 Geniş Ekran ] seçtiyseniz kullanılabilir.
	- [ HDMI Video ] TV'nizin görüntüleme özelliğiyle uyumlu bir video çözünürlüğü seçin.

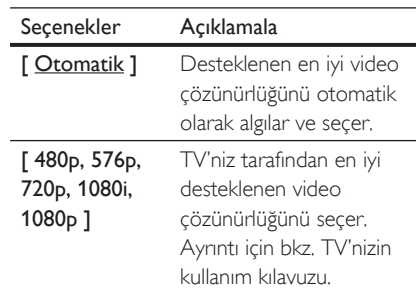

#### Not

Ayar TV'nizle uyumlu değilse, boş ekran görüntülenir. • Otomatik kurtarma için 15 saniye bekleyin veya görüntü belirene kadar HDMI düğmesine arka arkaya basın.

# Turkish

#### [ Altyazı Kapandı ]

Altyazı ekranını açar veya kapatır.

- [ Açık ] ses efektlerini altyazıda gösterir. Sadece, İşitme Engelliler için Altyazı bilgisi bulunan diskler için ve TV'niz bu özelliği destekliyorsa kullanılabilir.
- [ Kapalı ] işitme engelliler için altyazıyı kapatır. •

#### [ TV Modu ]

TV'niz aşamalı sinyalleri destekleyebiliyorsa, bu ünitenin aşamalı tarama modunu etkinlestirebilirsiniz.

- $\int$  Açık ] aşamalı tarama modunu açar. •
- [ Kapalı ] aşamalı tarama modunu kapatır. •

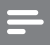

• Bu özellik sadece [ Komponent Video ] ayarını [ YUV ] olarak yaptıysanız kullanılabilir.

#### İpuçları

Not

Ayrıntılı bilgi için bkz. bölüm 'Başlangıç - Aşamalı • Taramanın açılması'.

#### [ Komponent Video ]

Üniteyle TV'niz arasındaki video bağlantısına uyan video çıkış formatını seçer.

- [RGB ] scart bağlantısı içindir.
- [YUV] komponent video bağlantısı içindir.

#### Öncelik Ayarı

- 1 OPTIONS düğmesine basın. [ Genel Ayarlar ] menüsü görüntülenir.
- $2$   $\mathbb{R}$  [ Öncelik Ayarı ] seçimini yapmak için ▼ düğmesine, ardından ▶ düğmesine basın.
- 3 Bir seçim yapın ve OK tuşuna basın.

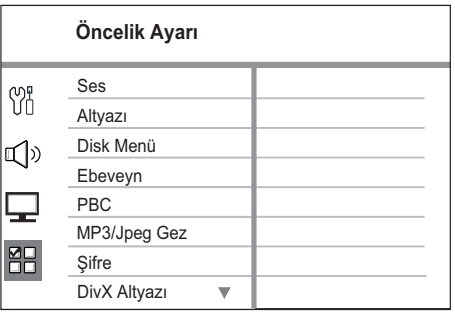

- Yukarıdaki seçeneklerin açıklamaları için bkz. ilerideki sayfalar.
- 4 Bir ayar seçin ve OK düğmesine basın.
	- Önceki menüye dönmek için **BACK** tuşuna basın.
	- Menüden çıkmak için OPTIONS tuşuna basın.

#### [ Ses ]

DVD'ler için varsayılan ses dilini seçer.

#### [ Altyazı ]

DVD'ler için varsayılan altyazı dilini seçer.

#### [ Disk Menü ]

DVD'ler için menü dilini seçer.

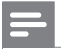

#### Not

- Ayarladığınız dil diskte yoksa, disk kendi varsayılan dilini kullanır.
- Bazı DVD'lerde altyazı/konuşma dili sadece disk menüsü kullanılarak değiştirilebilir.
- Menüde listelenmeyen dilleri seçmek için [ Diğerleri ] seçeneğini seçin. Ardından bu kullanım kılavuzunun arkasındaki Dil Kodu listesini kontrol edin ve ilgili 4 haneli dil kodunu girin.

#### [ Ebeveyn ]

Çocuklarınız için uygun olmayan DVD'lere erişimi kısıtlar. Bu tür DVD'ler, derecelendirme ile kaydedilmelidir.

- 1. Başlatmak için OK düğmesine basın.
- **2.** Menüde bir derecelendirme seviyesi seçin ve OK düğmesine basın.
- **3.** 6 basamaklı şifrenizi girmek için **sayı** tuşlarına basın.

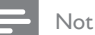

- [ Ebeveyn ] seçeneğinde ayarlanan seviyenin üzerinde derecelendirilmiş DVD'ler oynatım için şifre gerektirir.
- Derecelendirmeler ülkeye bağlıdır. Tüm disklerin oynatımına izin vermek için '8' seçeneğini seçin.
- Bazı DVD'ler, üzerlerinde dereceler belirtiliyor olsa bile derecelendirme ile kaydedilmemiş olabilir. Bu fonksiyon, bu tür DVD'ler için etkili değildir.

#### İpuçları

Şifre ayarlamak veya şiferyi değiştirmek için aşağıdaki • yolu izleyin [ Öncelik Ayarı ] > [ Şifre ].

#### [ PBC ]

PBC (oynatma kontrolü) ile kaydedilmiş VCD'ler/SVCD'lerde, disk içeriğine etkileşimli bir menü ile erişebilirsiniz.

- **[ <u>Açık</u> ]** oynatma için bir disk yüklediğinizde bir dizin menüsü görüntüler.
- **[ Kapalı ]** menüyü atlar ve ilk başlıktan oynatmaya başlar.

#### [ MP3/JPEG Gez ]

MP3/WMA dosyaları içeren bir ortam oynatılırken, MP3/WMA klasör gösterimini açar veya kapatır.

- [ Menüsüz ] tüm dosyaları görüntüler.
- **[ <u>Menü var</u> ]** MP3/WMA dosyalarının klasörlerini görüntüler.

#### [ Şifre ]

Kilitli diskler ve kısıtlı DVD'leri oynatmak için şifre oluşturmak veya şifreyi değiştirmek istiyorsanız TV'deki talimatları izleyin.

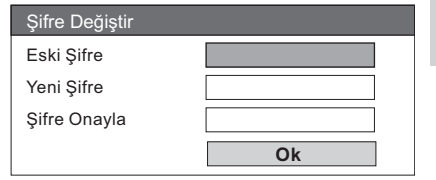

# Turkish

Ayarların yapılması Ayarların yapılması

- 1. Şifre olarak '136900' ya da son ayarladığınız 6 basamaklı şifreyi [ Eski Şifre ] alanına girmek için sayı tuşlarını kullanın.
- 2. Yeni şifreyi **[ Yeni Şifre ]** alanına girin.
- 3. Yeni şifreyi [ Şifre Onayla ] alanına tekrar girin.
- **4.** Menüden çıkmak için **OK** tuşuna basın.

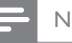

•

#### Not

6 basamaklı şifrenizi unuttuysanız, yeni şifrenizi ayarlamadan önce '136900' girin.

#### [ DivX Altyazı ]

DivX altyazısını destekleyen bir karakter seti seçer.

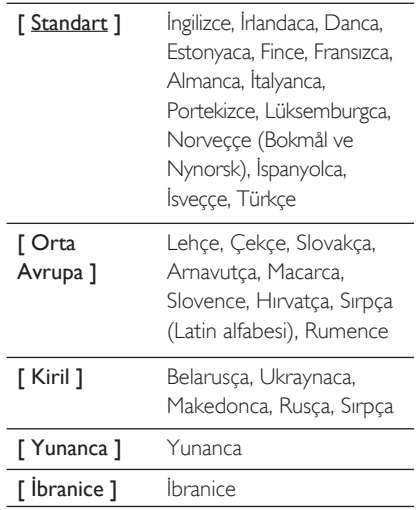

#### Not

• Altyazı dosyası ile film dosyasının adlarının tamamen aynı olduğundan emin olun. Örneğin, film dosyasının adı 'Movie.avi' ise, altyazı dosyasının adını 'Movie.sub' veya 'Movie.srt' yapmalısınız.

#### [ Sürüm bilgisi ]

Bu ünitenin yazılım sürümünü görüntüler.

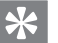

#### İpuçları

Bu bilgi, Philips web sitesinde indirebileceğiniz ve bu • üniteye kurabileceğiniz daha yeni bir yazılım sürümü olup olmadığını öğrenmek istediğinizde gereklidir.

#### [ Varsayılan ]

Bu ünitenin tüm ayarlarını varsayılan fabrika ayarlarına sıfırlar; ancak [ Disk Kilidi ], [ Şifre ] ve [ Ebeveyn ] ayarları değişmeden kalır.

### 8 Ek bilgiler

#### Yazılım yükseltme

Philips, bu ünitenin en yeni formatlarla uyumlu olmasını sağlamak için yazılım yükseltmeleri sağlar.

Güncellemeleri kontrol etmek için, bu ünitedeki yazılım sürümünü Philips web sitesinde bulunan en yeni yazılım sürümü ile karşılaştırın.

#### 1 OPTIONS düğmesine basın.

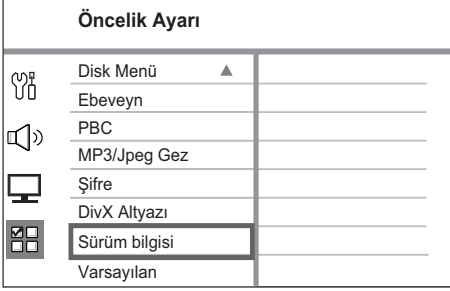

- $2$  [ Öncelik Ayarı ] > [ Sürüm bilgisi ] seçimini yapın ve ardından OK düğmesine basın.
- $3$  Sürüm numarasını yazın ve menüden çıkmak için **OPTIONS** düğmesine basın.
- 4 Bu ünitede kullanılabilir en yeni yazılım sürümünü kontrol etmek için www.philips. com/support adresine gidin.
- $5$  En yeni yazılım sürümü bu ünitedeki yazılım sürümünden daha yüksekse, yazılımı yükleyin ve bir CD-R'de veya USB flash sürücüde saklayın.
- $6$  CD-R'yi veya USB flash sürücüyü üniteye yerleştirin.
- 7 DISC veya USB düğmesine basın ve yükseltme işlemini onaylamak için TV'de gösterilen talimatları izleyin.

#### Not

Yazılım yükseltmesi yapılıyorken CD-R veya USB'yi • çıkarmayın.

8 Yazılım yükseltmesi tamamlandığında, bu ünite otomatik olarak bekleme moduna geçer.

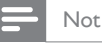

Sistemi yeniden başlatmak için güç kablosunu • çıkarmanızı ve birkaç saniye sonra tekrar bağlamanızı öneririz.

#### Bakım

#### Dikkat!

Benzin, tiner gibi solventler, ticari temizlik maddeleri veya diskler için kullanılan antistatik spreyler kullanmayın. •

# Turkish

Ek bilgiler

#### Disklerin temizlenmesi

Diski temizlemek için mikro fiber temizlik bezi kullanın ve diski ortadan kenarlara doğru çizgisel bir hareketle silin.

#### Ana ünite ekranının temizlenmesi

Ekran yüzeyini, mikro fiber temizlik bezi ile silin.

#### Özellikler

#### Not

Teknik özellikler ve tasarım üzerinde önceden haber • vermeden değişiklik yapılabilir.

#### Birlikte verilen aksesuarlar

- Hızlı Başlangıç Kılavuzu •
- Uzaktan kumanda ve piller •
- Scart kablosu •
- Komponent video kabloları (Komponent Video Girişi) •
- Ses kabloları •
- Güç kablosu •
- Subwoofer •
- 2 Ambisound hoparlör •
- 1 ana ünite duvara montaj dirseği ve 2 hoparlör duvara montaj dirseği •
- Montaj vidası (ana üniteyi dirseğe sabitlemek için) •
- Vidalarla masa standı (ana ünite için) •
- Tel FM anteni •
- Mikro fiber temizleme bezi •

#### Amplifikatör

- Toplam çıkış gücü (Ev Sinema Sistemi): 600W •
- Frekans tepkisi: 20 Hz 20 kHz / ±3dB •
- Sinyal parazit oranı: > 65 dB (CCIR) •
- Giriş hassasiyeti •
	- AUX 1:800 mV
		- MP3 LINK: 370 mV

#### Disk

- Lazer Tipi: Yarı iletken •
- Disk çapı: 12cm / 8cm •
- Video çözme: MPEG1/ MPEG2 / DivX / DIvX Ultra •
- Video DAC: 12 bit •
- Sinyal sistemi: PAL / NTSC •
- Video S/P: 56 dB •
- Ses DAC: 24 bit / 192 kHz •
- Frekans tepkisi: 20 Hz 20 kHz •
- PCM: IEC 60958 •
- Dolby Digital, DTS: IEC60958, IEC61937 •

#### Radyo

- Ayarlama aralığı: FM 87.5-108 MHz (50 kHz) •
- 26dB sessizleştirme hassasiyeti: FM 22 dBf •
- IF reddetme oranı: FM 60 dB •
- Sinyal parazit oranı: FM 60 dB •
- Harmonik bozulma: FM %3 •
- Frekans tepkisi: FM 180 Hz 9 kHz /±6dB •
- Stereo bölme: FM 26 dB (1 kHz) •
- Stereo Eşiği: FM 23,5 dB •

#### **USB**

- Uyumluluk: Hi-Speed USB (2.0) •
- Destek sınıfı: UMS (USB Yığın Depolama Sınıfı) •

#### Güç (Subwoofer)

- Güç kaynağı: 220~240 V, 50 Hz •
- Güç tüketimi: 150 W •
- Beklemede güç tüketimi: •
	- Normal:  $<$  3 W
	- Düşük bekleme: < 0,3 W •
- Sistem: Bass Reflex Sistemi •
- Empedans: 4 ohm •
- Hoparlör sürücüleri:165 mm (6 1/2") woofer •
- Frekans tepkisi: 30 Hz 160 Hz •
- Boyutlar (GxYxD): 295 x 440 x 295 (mm) •
- Ağırlık: 9,5 kg •

#### Ana ünite

- Boyutlar (GxYxD): 419 x 48 x 214 (mm) •
- Ağırlık: 1,7 kg •

#### Ambisound hoparlörler:

- Sistem: her ürün serisine uyumlu uydu •
- Hoparlör empedansı: 8 ohm/kanal, 8 ohm/merkez kanal Hoparlör sürücüleri: 2,5" tam kapsamlı/kanal •
- Frekans tepkisi: 190 Hz 20 kHz •
- Boyutlar (ExBxD): 335,5 x 113 x 128,5 (mm) •
- Ağırlık: 1,72 kg •

### 9 Sorun giderme

#### Ana ünite

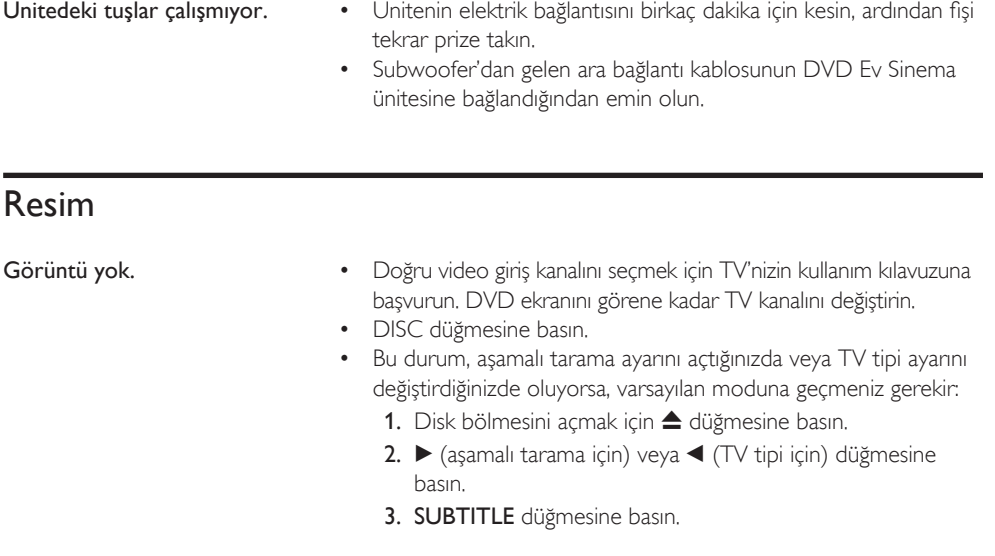

Ünitedeki tuşlar çalışmıyor. Ünitenin elektrik bağlantısını birkaç dakika için kesin, ardından fişi

Uyarı!

onarmaya çalışmayın.

çıkarmayın.

destek alın.

•

Elektrik çarpması riski. Ünite muhafazasını kesinlikle

Garantinin geçerliliğini korumak için cihazı kendi olanaklarınızla

Bu üniteyi kullanırken sorunla karşılaşırsanız, servis talep etmeden önce aşağıdaki noktaları kontrol edin. Sorun çözülemezse, ürününüzü kaydedin ve www.philips.com/welcome adresinden

HDMI bağlantısında görüntü yok. HDMI kablosunun arızalı olup olmadığını kontrol edin. Yeni bir • HDMI kablosu takın. Bu durum HDMI video çözünürlüğünü değiştirdiğinizde oluyorsa, görüntü belirene kadar HDMI düğmesine arka arkaya basın. •

Sorun giderme

Sorun giderme

### Ses

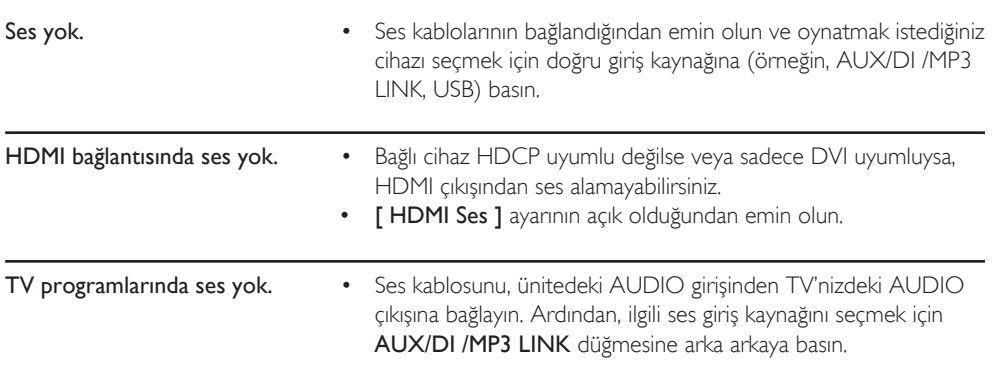

### **Oynatma**

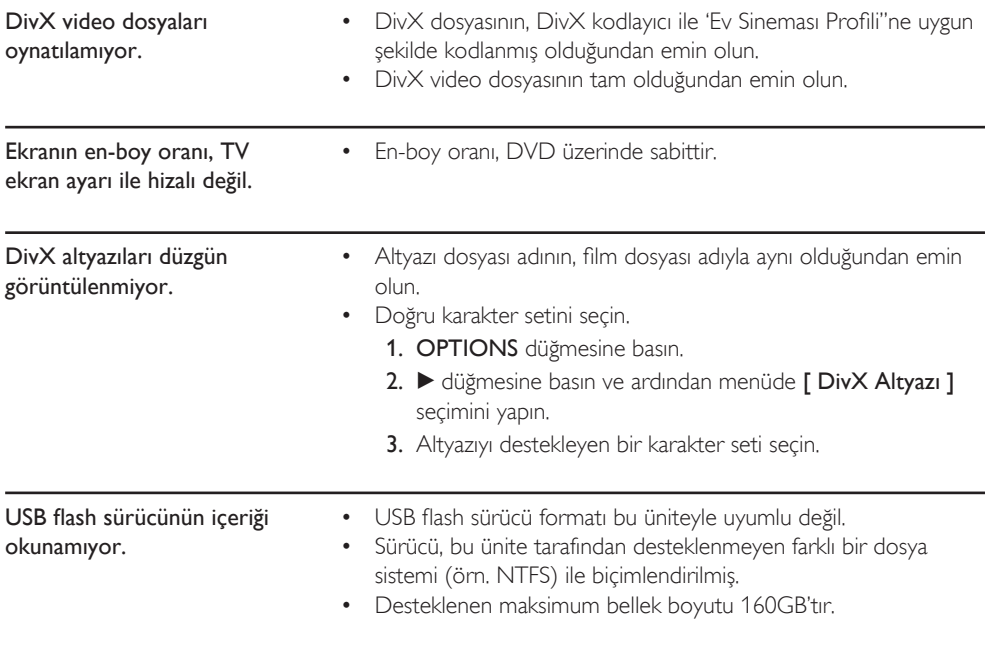

### 10 Sözlük

#### En-boy oranı

En-boy oranı, TV ekranının uzunluk-genişlik oranını ifade eder. Standart bir TV'nin en/boy oranı 4:3, yüksek çözünürlüklü veya geniş ekran TV'nin en/boy oranı 16:9'dur. Letter box özelliği, standart 4:3 bir ekranda daha geniş bir perspektifle görüntülerin keyfini çıkarmanızı sağlar.

#### DivX

DivX kodu, dijital videoyu, yüksek görüntü kalitesini koruyarak Internet üzerinden gönderilebilecek boyutlara küçülten ve DivXNetworks, Inc. şirketi tarafından geliştirilerek patent başvurusu yapılmış, MPEG-4 tabanlı bir video sıkıştırma teknolojisidir.

#### Dolby Digital

Dolby Laboratories tarafından geliştirilen, altı kanala kadar dijital sese (ön sol ve sağ, surround sol ve sağ, orta ve subwoofer) sahip olan surround ses sistemidir.

#### **HDMI**

High-Definition Multimedia Interface (HDMI -Yüksek Çözünürlüklü Multimedya Arabirimi), sıkıştırılmamış yüksek çözünürlüklü video ve dijital çoklu kanallı sesi aktarabilen yüksek hızlı bir dijital arabirimdir. Gürültüden tamamıyla arınmış, yüksek kaliteli görüntü ve ses kalitesi sağlar. HDMI, DVI ile geriye dönük olarak uyumludur.

HDMI standartlarının da gerektirdiği gibi; HCDP (Yüksek Bant Genişliğinde Dijital İçerik Koruma) olmadan HDMI veya DVI ürünleriyle bağlantı, Video veya Ses çıkışının sağlanamamasıyla sonuçlanır.

#### **HDCP**

Yüksek Bant Genişliğinde Dijital İçerik Koruma (HDCP), farklı cihazlar arasında (izinsiz kopyalamayı korumak amacıyla) dijital içeriğin güvenli bir şekilde iletimini sağlayan bir düzenlemedir.

#### JPEG

Çok yaygın bir hareketsiz görüntü formatıdır. Joint Photographic Expert Group tarafından piyasaya çıkarılan, yüksek sıkıştırma oranına karşın görüntü kalitesinde küçük bir düşüş gösteren hareketsiz görüntü veri sıkıştırma sistemi. Dosyalar, sahip oldukları '|PG veya |PEG' dosya uzantısından tanınır.

#### MP3

Ses verisi sıkıştırma sistemine sahip dosya formatıdır. 'MP3', Motion Picture Experts Group 1 (veya MPEG-1) Audio Layer 3 adının kısaltmasıdır. Bir CD-R veya CD-RW, MP3 formatını kullanarak normal bir CD'ye oranla 10 kat daha fazla veri içerebilir. Dosyalar, sahip oldukları '.MP3' uzantılarına dosya uzantısından tanınır.

#### MPEG

Film Uzmanları Grubu (Motion Picture Experts Group). Dijital ses ve video için bir dizi sıkıştırma sistemidir.

#### PBC

Oynatım Kontrolü. Video CD/Süper VCD disklerinde kayıtlı ekran menülerinde gezinme için bir sistem. Etkileşimli oynatma ve aramanın tadını çıkarabilirsiniz.

#### **PCM**

Darbe Kodu Modülasyonu. Bir dijital ses kodlama sistemi.

#### Aşamalı Tarama

Aşamalı tarama, sıradan bir TV sistemine kıyasla saniyede iki kat daha fazla kare görüntüler. Daha yüksek görüntü çözünürlüğü ve kalite sağlar.

#### **WMA**

Windows Media™ Ses. Microsoft Corporation tarafından geliştirilmiş bir ses sıkıştırma teknolojisini belirtir. WMA verileri, Windows Media Player sürüm 9 ya da Windows Media Player for Windows XP kullanılarak kodlanabilir. Dosyalar, sahip oldukları 'WMA' dosya uzantısından tanınır.

#### Language Code

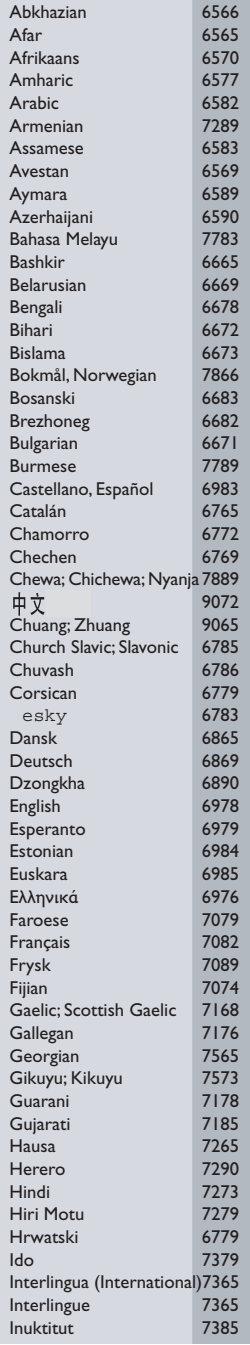

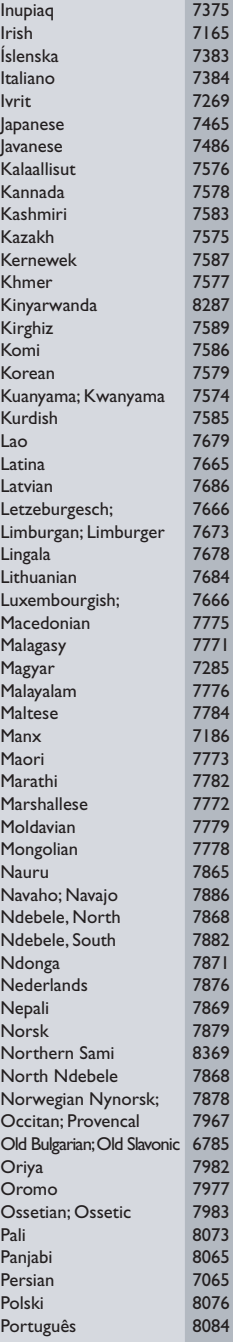

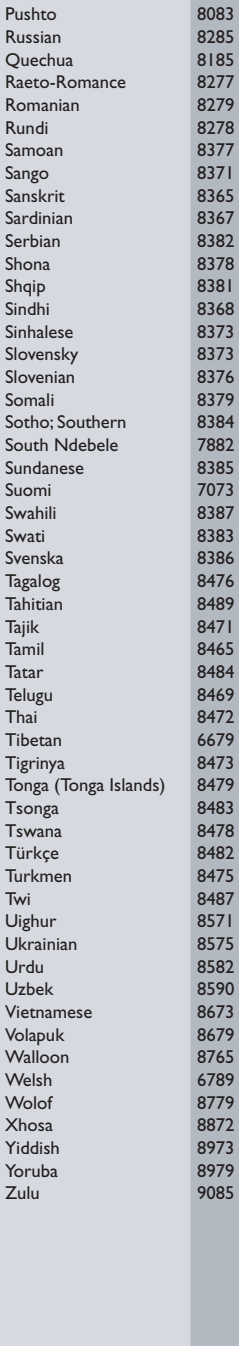

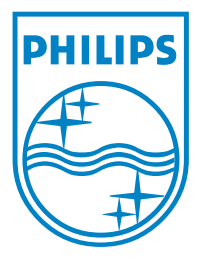

© 2008 Koninklijke Philips Electronics N.V. All right reserved

 $\Box$ 

sgpjp-814/12-bk3-1